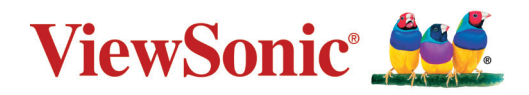

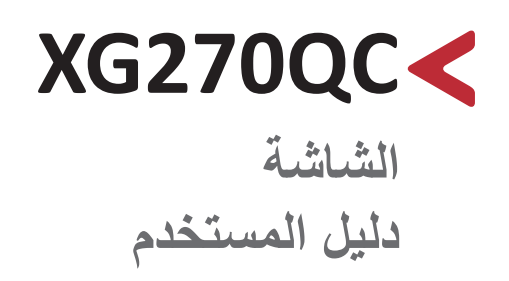

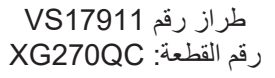

### **ًشكرا الختياركم RViewSonic**

تُعد شركة ®ViewSonic شركة رائدة عالميًّا في مجال الحلول البصرية؛ لذا تسعى دائمًا لتحقيق ما يفوق التوقعات العالمية من خلال التطور التكنولوجي والابتكار والبساطة، فنحن نعتقد أن منتجاتنا لديها القدرة على إحداث تأثير إيجابي في العالم، كما أننا على ثقة من أن منتج RViewSonic ِّ الذي اخترته سيقدم لك الخدمة الممتازة.

مرة أخرى شكرًا لاختياركم ®ViewSonic!

## **احتياطات السالمة**

<span id="page-2-0"></span>يرجى قراءة **احتياطات السالمة** التالية قبل استخدام الجهاز. احتفظ بهذا الدليل في مكان آمن للرجوع إليه عند الحاجة. اقرأ جميع التحذيرات واتبع كافة التعليمات. • اجلس على بُعد ١٨ بوصة (٤٥ سم) على الأقل من الجهاز ـ اترك مسافة مقدارها 4 بوصات )10 سم( على األقل حول الجهاز لضمان التهوية المناسبة. • ضع الجهاز في منطقة جيدة التهوية. تجنّب وضع أي شيء على الجهاز من شأنه منع تبديد الحرارة. • تجنَّب استخدام الجهاز بالقرب من المياه؛ احرص على عدم تعريض الجهاز للرطوبة؛ وذلك للحد من خطورة حدوث حريق أو صدمة كهربائية. • تجنَّب تعريض الجهاز لأشعة الشمس المباشرة ومصادر الحرارة الأخرى. • تجنَّب تركيب الجهاز بالقرب من أي مصـادر للحرارة، مثل الأجسام المشعة أو المواقد أو غيرها من الأجهزة الأخرى (بما فيها مكبرات الصوت) التي قد تُزيد من درجة حرارة الجهاز إلى مستويات خطرة. استخدم قطعة قماش ناعمة وجافة لتنظيف الحاوية الخارجية، ولمزيد من المعلومات، يرجى الرجوع إلى قسم "الصيانة" في صفحة ٨٧. قد تظهر بقع على الشاشة عند لمسها، ولتنظيف البقع الدهنية الموجودة على الشاشة، يرجى الرجوع إلى قسم "الصيانة" في صفحة ٨٧. • تجنَّب لمس سطح الشاشة بمواد حادة أو صلبة؛ لأن ذلك قد يتسبب في تلفها. احرص على عدم إسقاط الجهاز أو تعريضه لالصطدام عند نقله. • تجنَّب وضِع الجهاز على سطح غير مستوٍ أو غير مستقر، فقد يسقط الجهاز؛ مما قد يؤدي إلى إصـابـة شخصية أو عطل في الجهاز. َّب وضع أي أشياء ثقيلة على الجهاز أو كبالت التوصيل. تجن

- ً في حالة انبعاث دخان أو رائحة غريبة أو صدور ضوضاء غير عادية، أوقف تشغيل الشاشة فورا، واتصل بالموزع أو الشركة، فمن الخطورة االستمرار في استخدام الجهاز.
- ال تتجاهل شروط السالمة المتعلقة بقابس التوصيل المستقطب أو األرضي القابس المستقطب له نصالن أحدهما أوسع من الآخر ـ في حين يحتوي قابس التوصيل الأرضـي علـى شفرتين وشعبة ثالثة تُستخدم في التوصيل الأرضي. وقد تم توفير الشفرة العريضة والشعبة الثالثة في القوابس حرصًا على سلامتك، إذا لم يكن القابس مناسبًا للمقبس، فاحرص على توفير مهايئ، وتجنَّب إدخال القابس في المقبس بقوة.

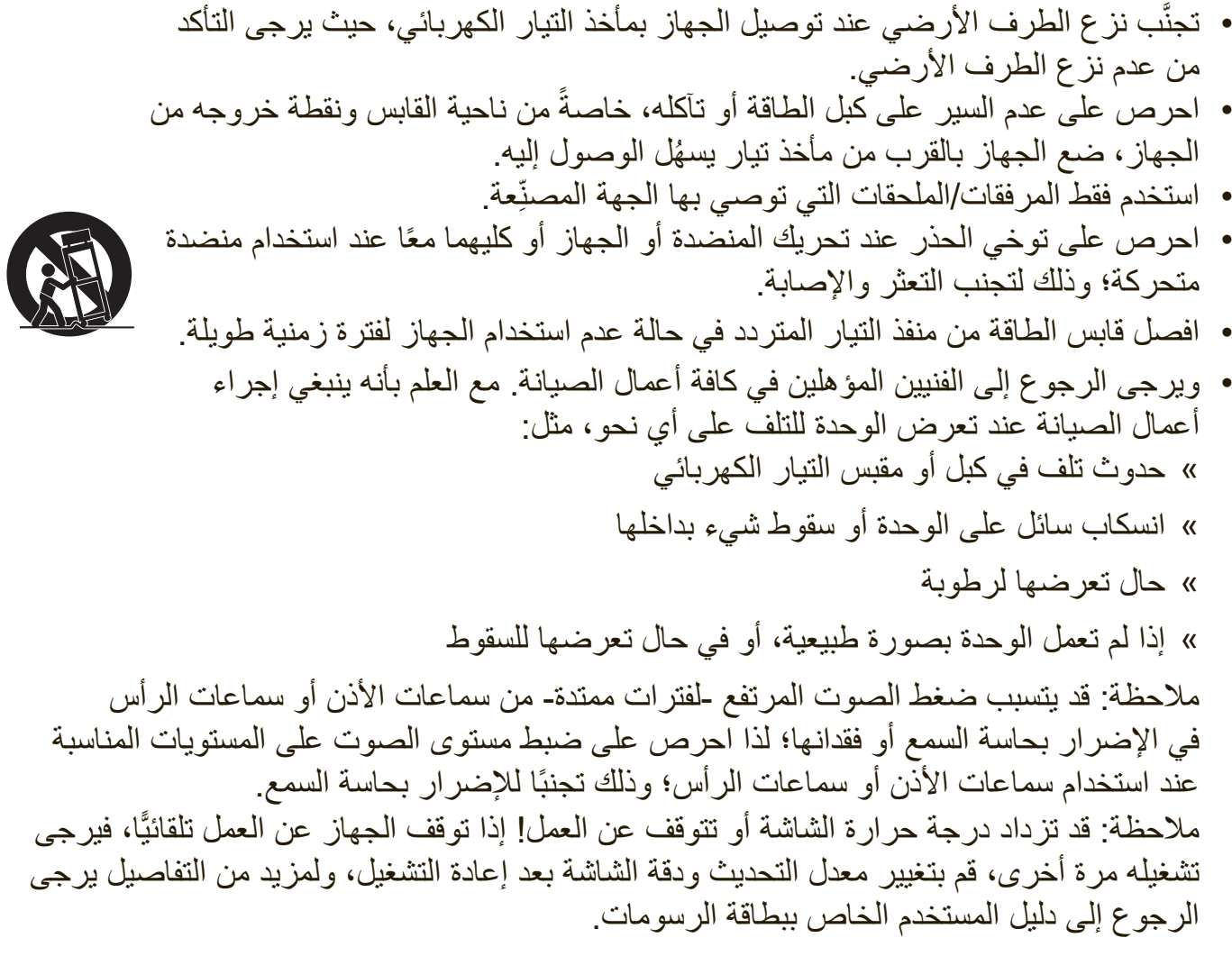

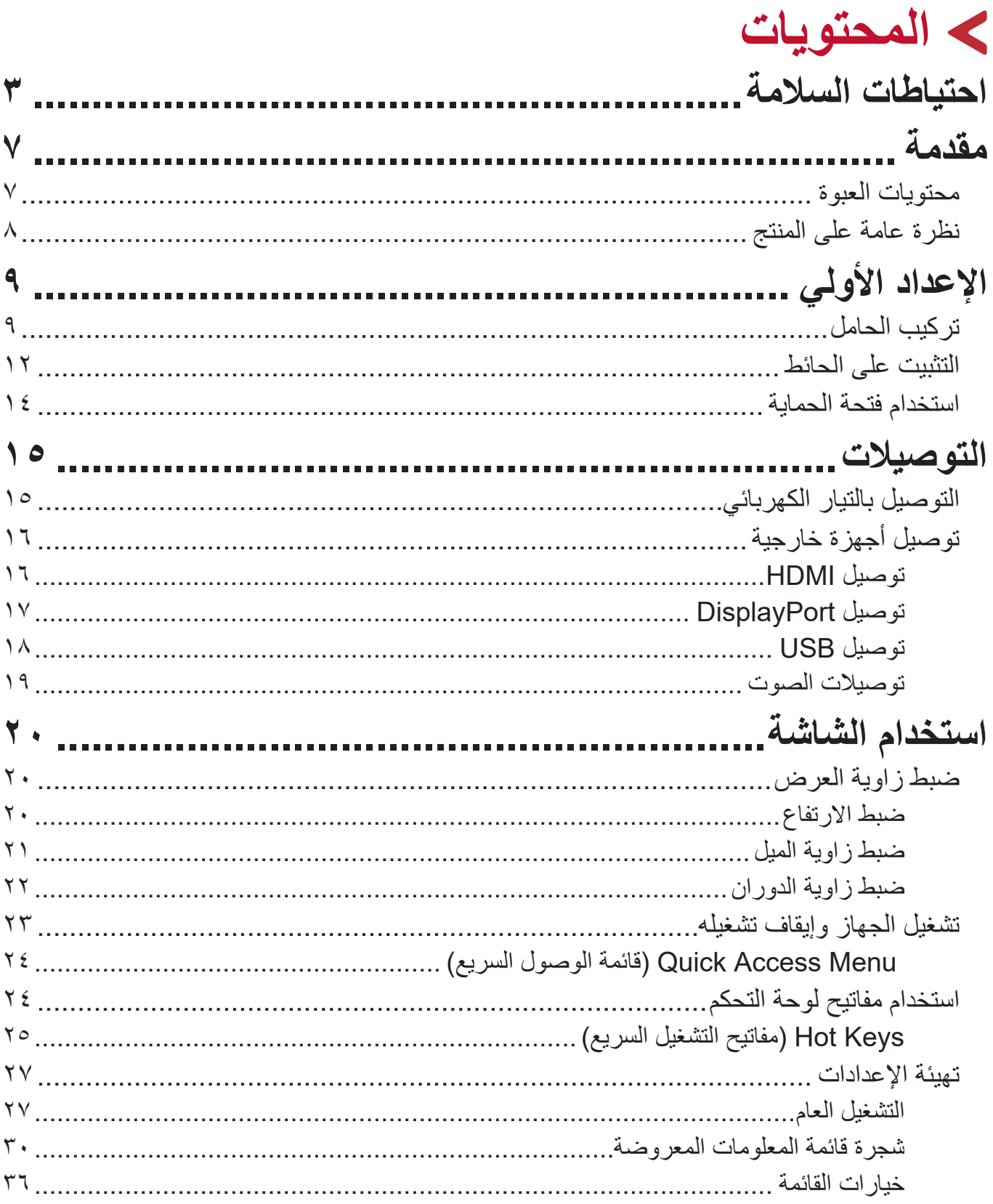

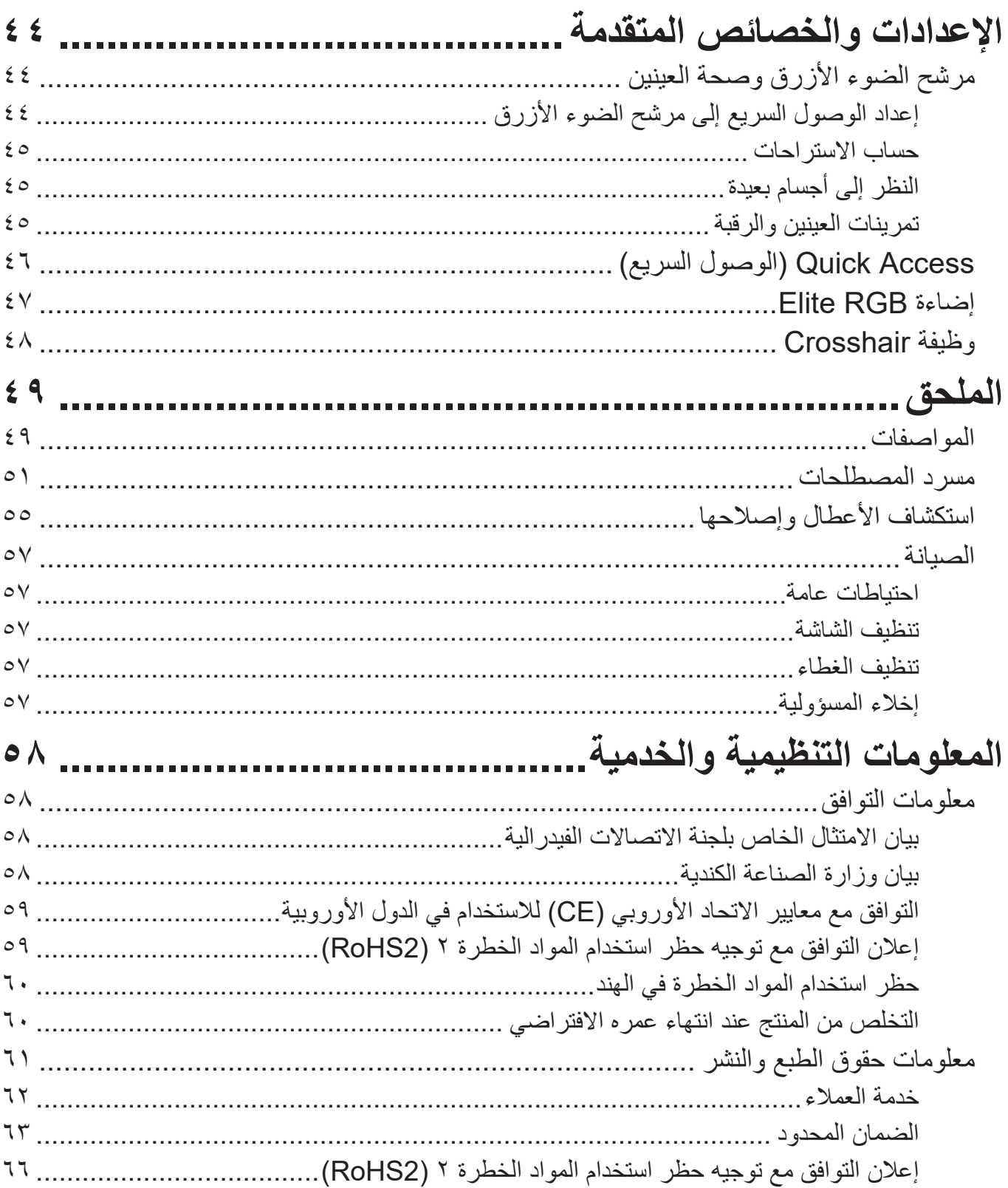

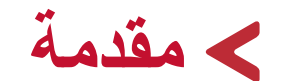

### **محتويات العبوة**

- الشاشة
- كبل الطاقة
- كبل الفيديو
- دليل بدء التشغيل السريع

<span id="page-6-0"></span>**:ةظحال** قد تختلف كبالت الفيديو والطاقة الموجودة في عبوة المنتج حسب بلد الشراء؛ لذا يرجى االتصال بالموزع المحلي للحصول على مزيد من المعلومات.

<span id="page-7-0"></span>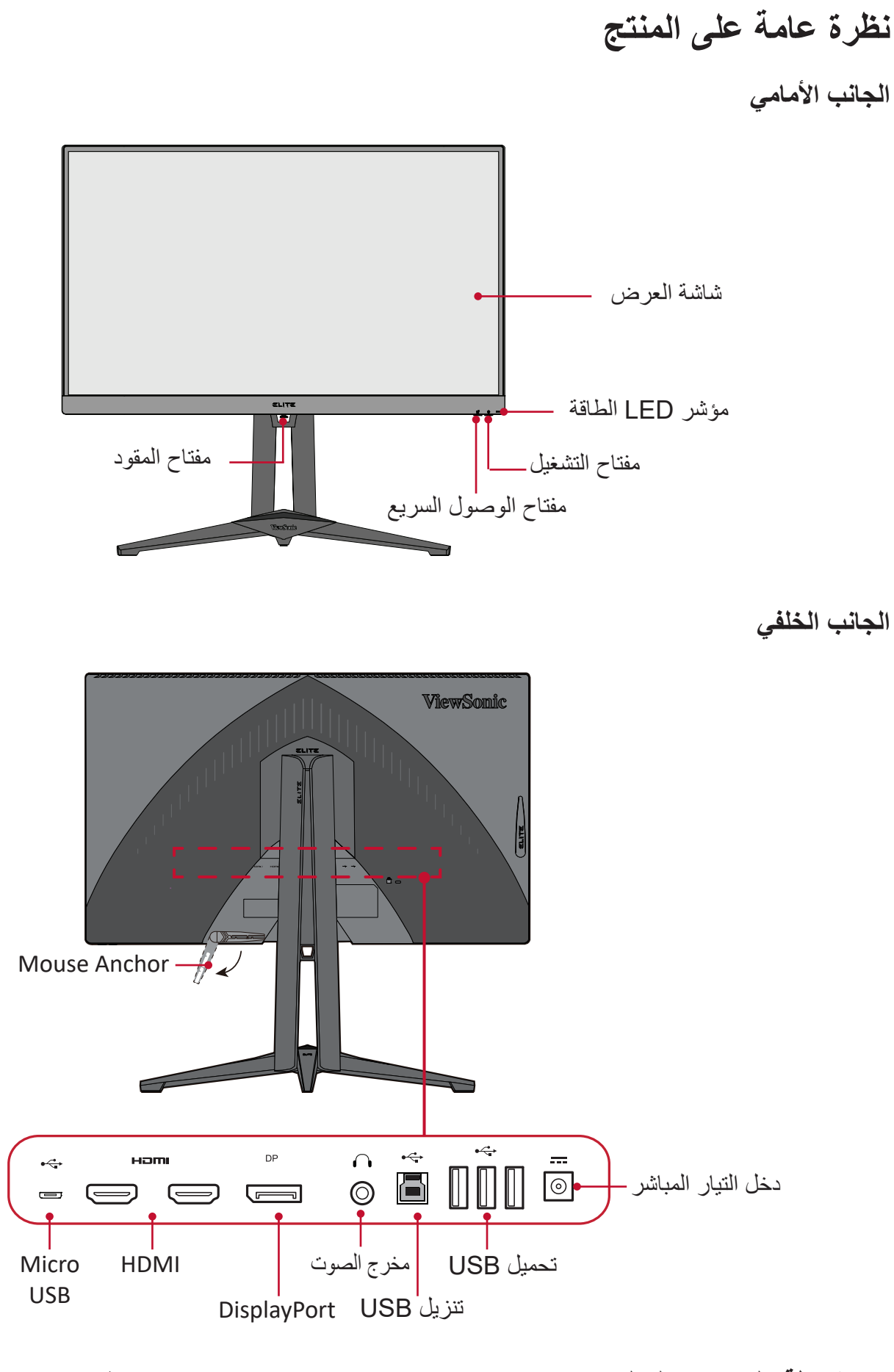

**:ةظحال** لمزيد من المعلومات عن مفتاح **]●[** / **]**◄**[** / **]**►**[** / **]**▲**[** / **]**▼**[** ووظائفه يرجى الرجوع إلى Hot Keys (مفاتيح التشغيل السريع) في صفحة ٢٥.

# **اإلعداد األولي**

يوفِر هذا القسم تعليمات مفصَّلة لإعداد الشاشة. )

### **تركيب الحامل**

<span id="page-8-0"></span>**-** ٍ ضع الشاشة على سطح مستقر ومستو ً بحيث يكون جانب الشاشة متجها لألسفل. **-**قم بمحاذاة النقطتين على قاعدة حامل الشاشة لتوصيلهما بعنق حامل الشاشة. **-**استخدم البراغي الملحقة بقاعدة حامل الشاشة، وأحكم ربطها بقاعدة حامل الشاشة.

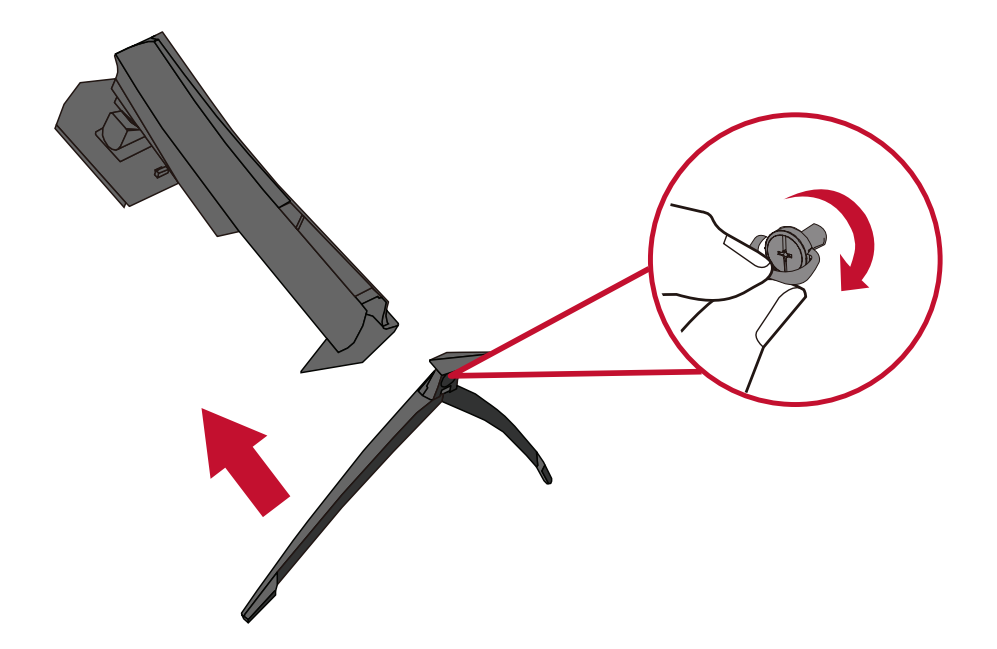

**-**قم بمحاذاة وتحريك الخطاطيف العلوية الموجودة في حامل الشاشة داخل فتحات تثبيت الحامل، كما هو موضح في الرسم أدناه:

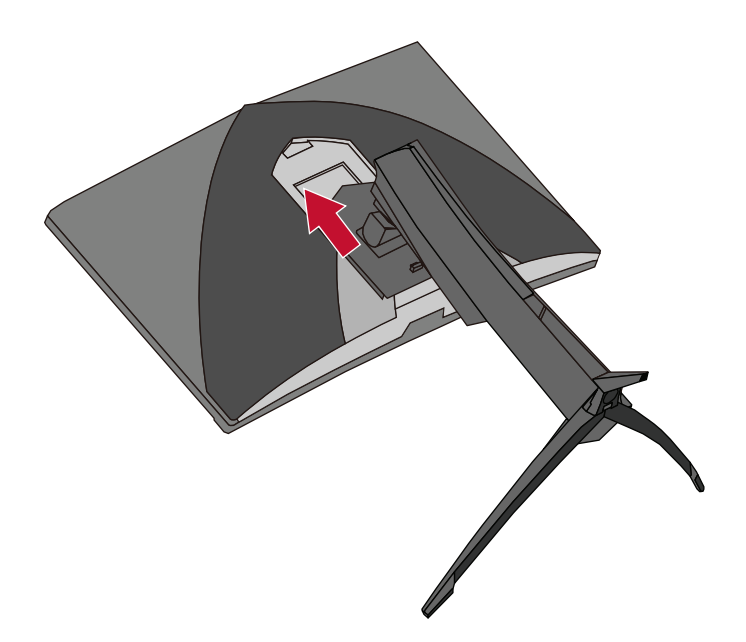

**:ةظحال** تأكد من إحكام ربط الحامل وأن لسان التحرير السريع مستقر في مكانه.

**-**باستخدام مقبض الحامل ارفع الجهاز في وضع رأسي على سطح مستو وثابت.

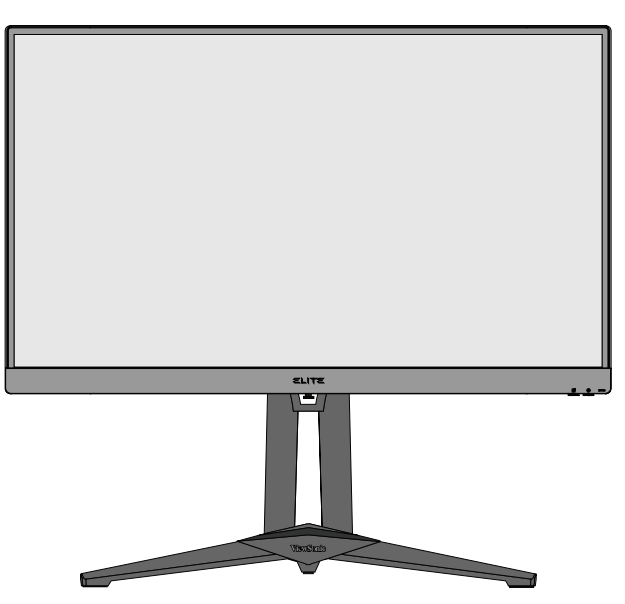

**:ةظحال** ٍ احرص على وضع الجهاز باستمرار على سطح مستو وثابت، حيث قد يؤدي عدم القيام بذلك إلى سقوط الجهاز وإلحاق الضرر به، و/أو قد يؤدي إلى حدوث إصابات شخصية.

#### **التثبيت على الحائط**

راجع الجدول أدناه للاطلاع على الأبعاد القياسية لأطقم التثبيت على الحائط.

<span id="page-11-0"></span>**:ةظحال** لالستخدام فقط مع كتيفة أو طاقم تركيب على الحائط معتمدة من UL. وللحصول على أدوات التثبيت على الحائط أو قاعدة ضبط االرتفاع اتصل بشركة RViewSonic أو الموزع المحلي.

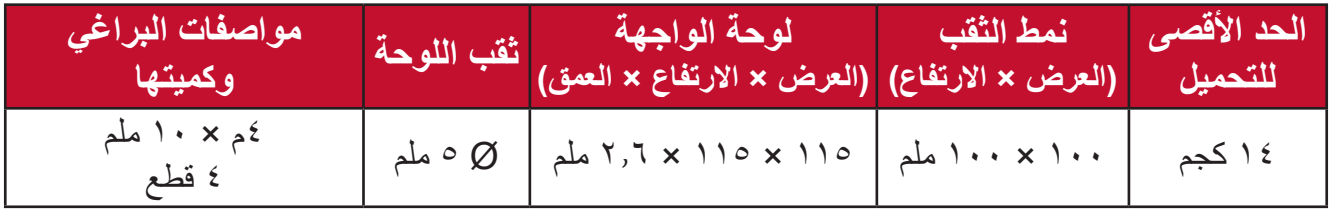

**ظة:** ثُباع أطقم التثبيت على الحائط منفصلةً.

**-**أوقف تشغيل الجهاز، ثم افصل جميع الكبالت. **-** ٍ ضع الجهاز على سطح مستقر ومستو ً بحيث يكون جانب الشاشة متجها لألسفل. **-**اضغط مع االستمرار على لسان التحرير السريع، وارفع الحامل بحرص.

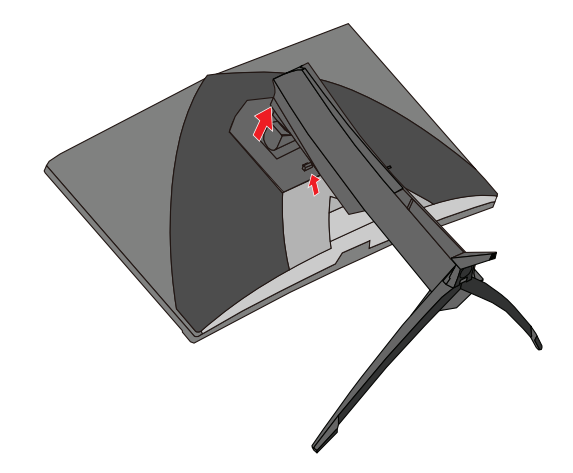

**-** َّ ادفع برفق نحو األسفل لفك تعلق الخطافات، وقم بنزع الحامل.

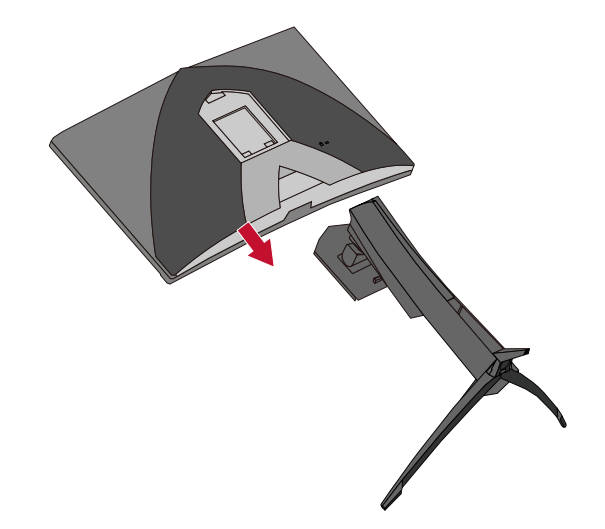

ِّتها بإحكام بأربعة **-**اربط كتيفة التثبيت بفتحات تثبيت VESA الموجودة في الجزء الخلفي من الشاشة، ثم ثب (٤) براغِ (M4 × ١٠ ملم)

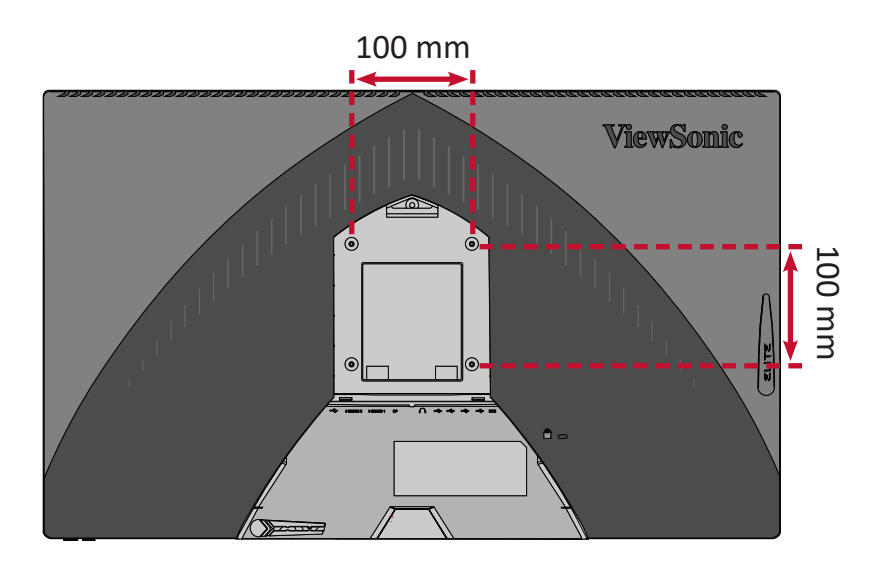

**-**اتبع التعليمات المرفقة مع أطقم تثبيت الشاشة على الحائط.

## **استخدام فتحة الحماية**

لمنع سرقة الجهاز استخدم جهاز قفل بفتحة حماية إلحكام تثبيت الجهاز بكائن ثابت. فيما يلي مثال على طريقة إعداد جهاز إقفال فتحة الحماية على منضدة.

<span id="page-13-0"></span>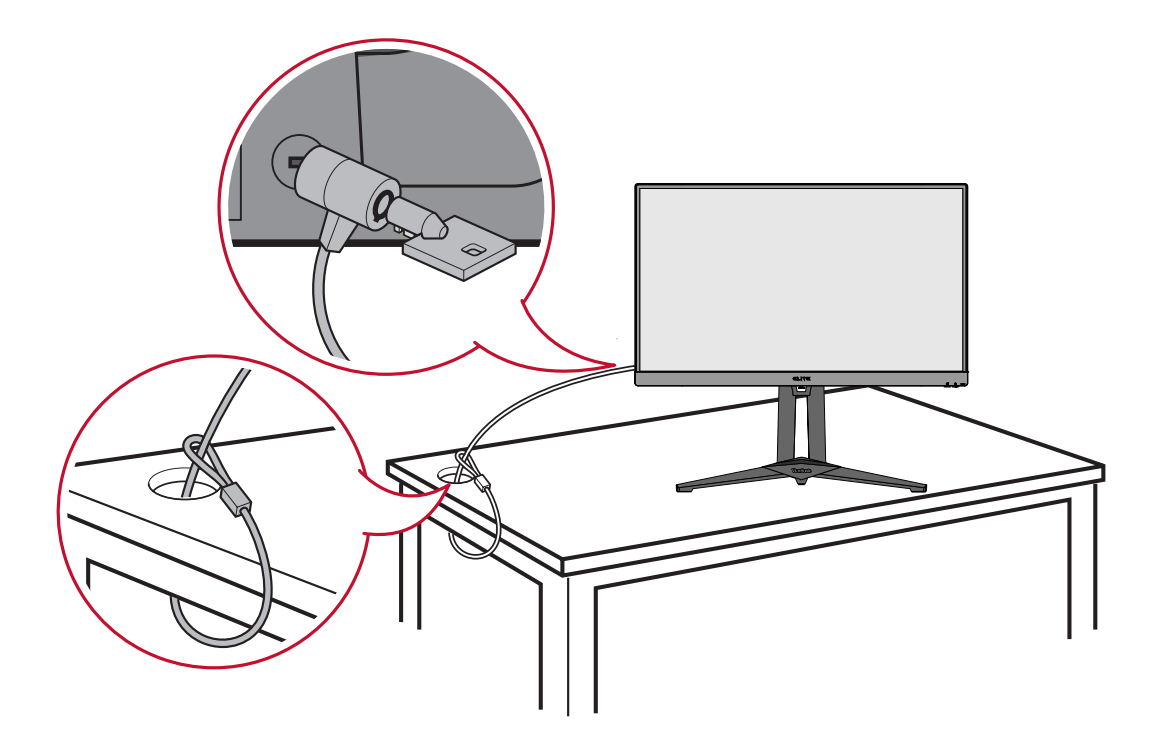

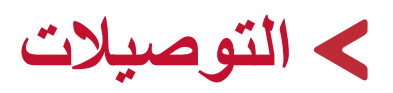

يُرشدك هذا القسم إلى طريقة توصبل الشاشة بالأجهزة الأخرى.

**التوصيل بالتيار الكهربائي**

**-** ّ وصل سلك الطاقة بالمهايئ.

<span id="page-14-0"></span>**-** ِّ وصل مهايئ الطاقة بقابس دخل التيار المباشر الموجود في الجانب الخلفي من الجهاز. **-** ِّ وصل كبل الطاقة بمأخذ تيار كهربائي.

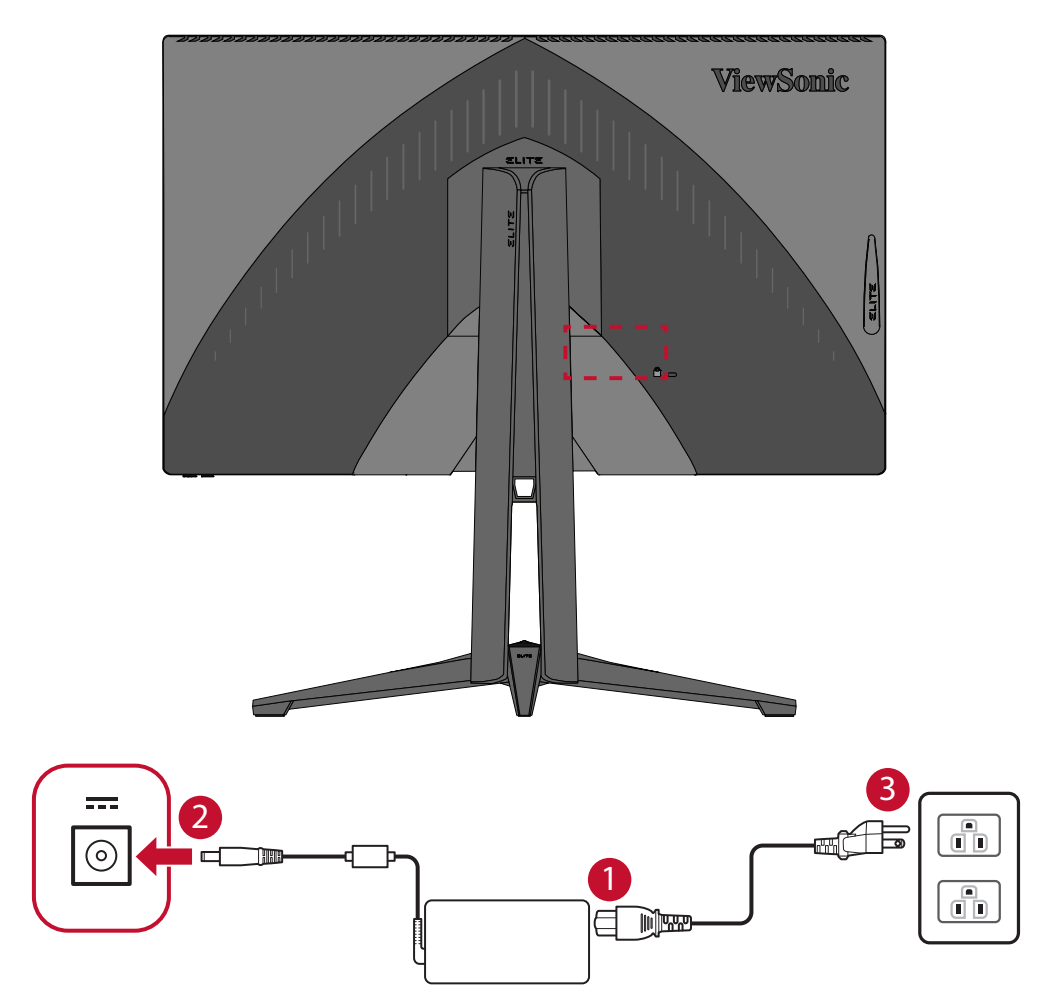

### **توصيل أجهزة خارجية**

#### **توصيل HDMI**

<span id="page-15-0"></span>وصِّل أحد طرفي كبل HDMI بمنفذ HDMI الموجود بالشاشة، ثم وصِّل نهاية الطرف الآخر للكبل بمنفذ HDMI بجهاز الكمبيوتر.

**:ةظحال** الشاشة مزودة بمنفذين 2.0 HDMI.

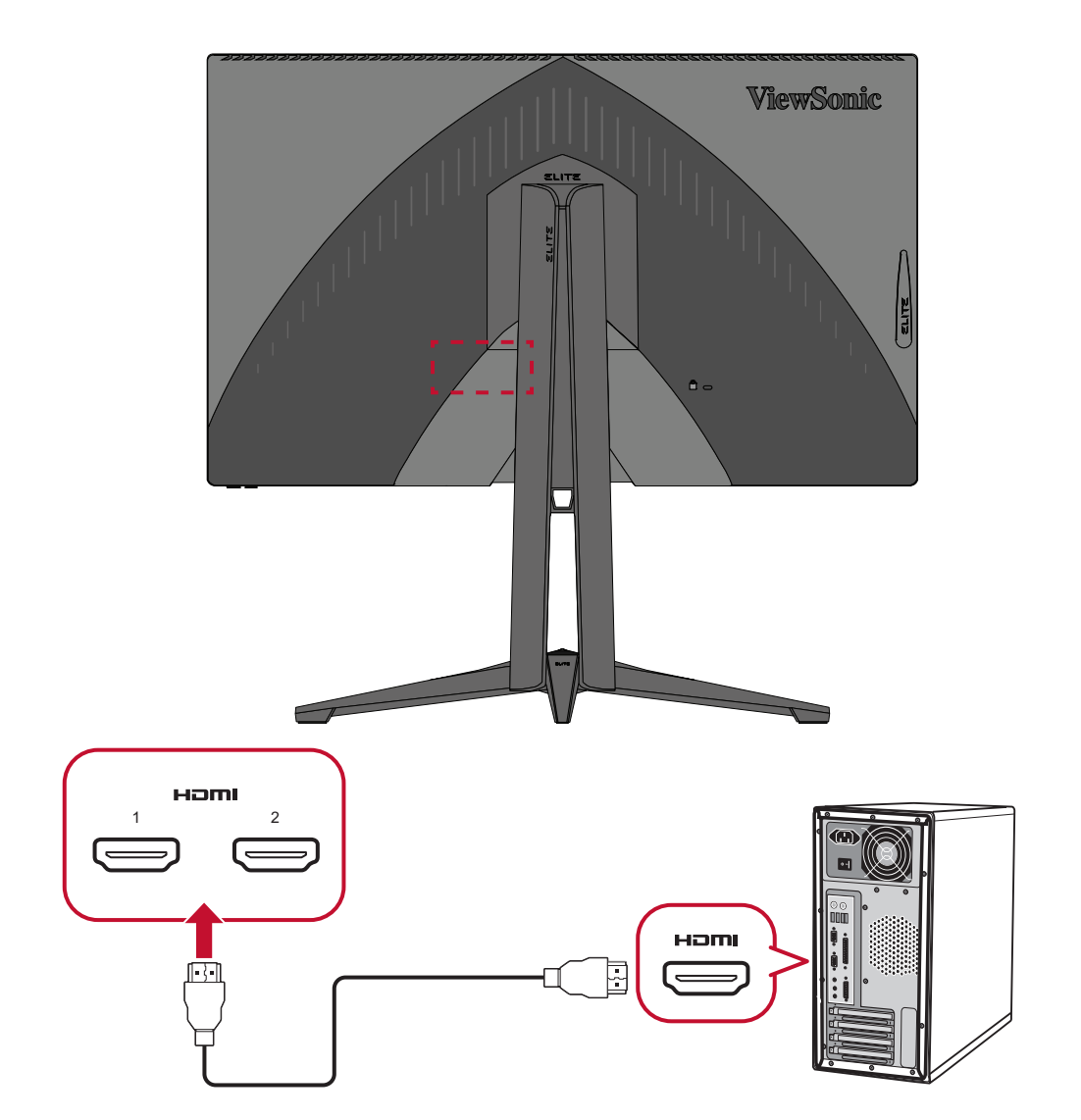

#### **توصيل DisplayPort**

<span id="page-16-0"></span>ِّ وصل أحد طرفي كبل DisplayPort بمنفذ DisplayPort ِّ ، ثم وصل نهاية الطرف اآلخر للكبل بمنفذ DisplayPort أو بمنفذ DP صغير بجهاز الكمبيوتر.

**:ةظحال** لتوصيل الشاشة بمنفذ Thunderbolt( 2&1 .v )في جهاز Mac وصل طرف كبل DP الصغير "من كبل DP الصغير المتصل بكبل DisplayPort "بمنفذ Thunderbolt في جهاز MAC ِّ ، ثم وصل نهاية الطرف اآلخر للكبل بمنفذ DisplayPort الموجود بالشاشة.

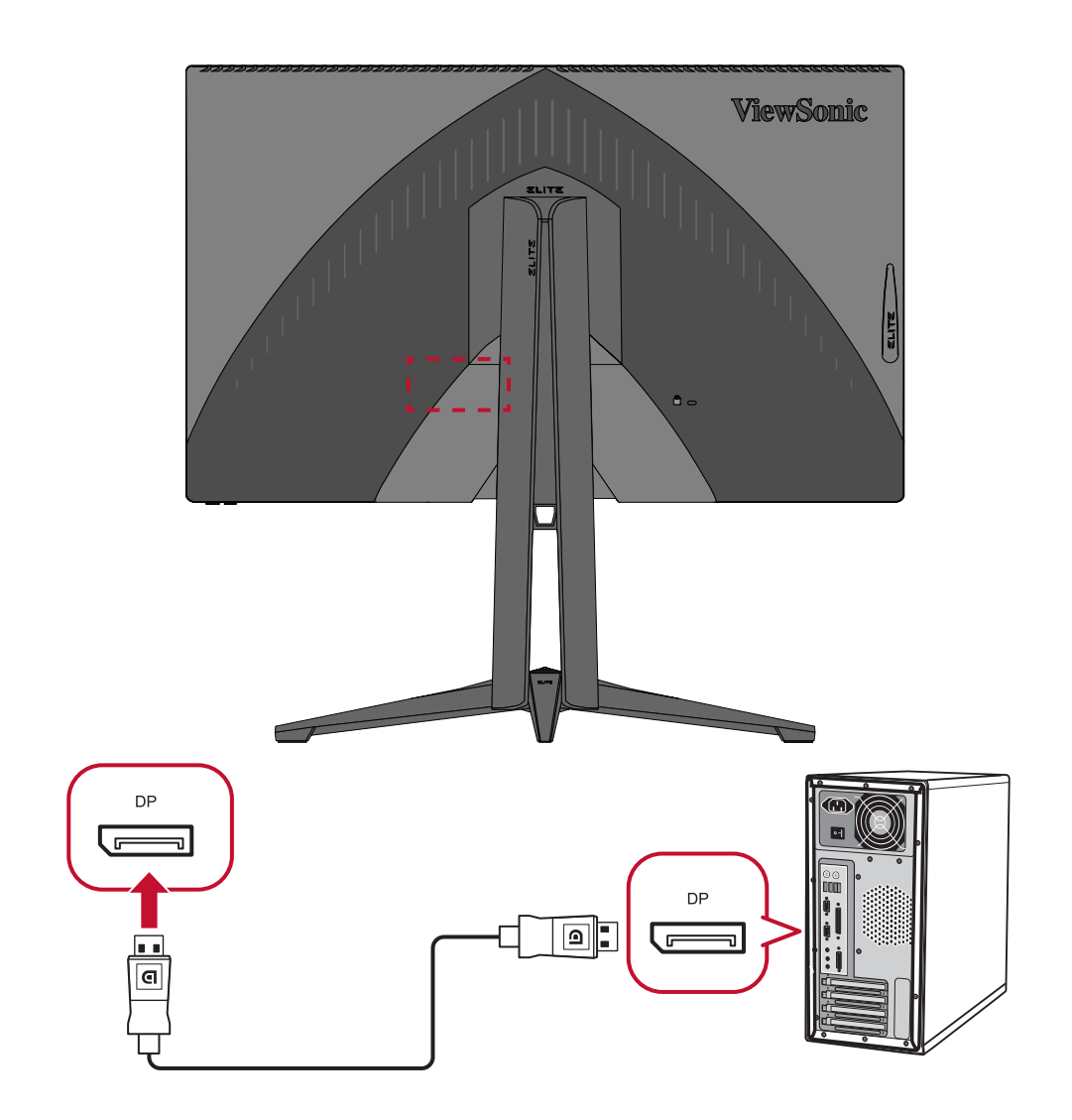

#### **توصيل USB**

<span id="page-17-0"></span>ِّ وصل أحد طرفي كبل USB بمنفذ USB ِّ الموجود بالشاشة، ثم وصل الطرف اآلخر من الكبل بمنفذ USB بجهاز الكمبيوتر.

**:ةظحال** تدعم الشاشة نوعين )2( من منافذ USB، وعند التوصيل يرجى اتباع اإلرشادات التالية:

- 3 منافذ USB من النوع A: توصيل أجهزة طرفية من النوع A( كأجهزة التخزين ولوحة المفاتيح والماوس(.
- **مالحظة:** الستخدام بعض األجهزة الطرفية يرجى التأكد من توصيل جهاز الكمبيوتر بمنفذ شاشة USB من النوع B.
- منفذ USB من نوع B ِّ : وصل كبل USB ذكر من نوع B( مربع بزاويتين مقطوعتين( ِّ بهذا المنفذ، ثم وصل الطرف اآلخر من الكبل بمنفذ تنزيل USB الموجود بجهاز الكمبيوتر.

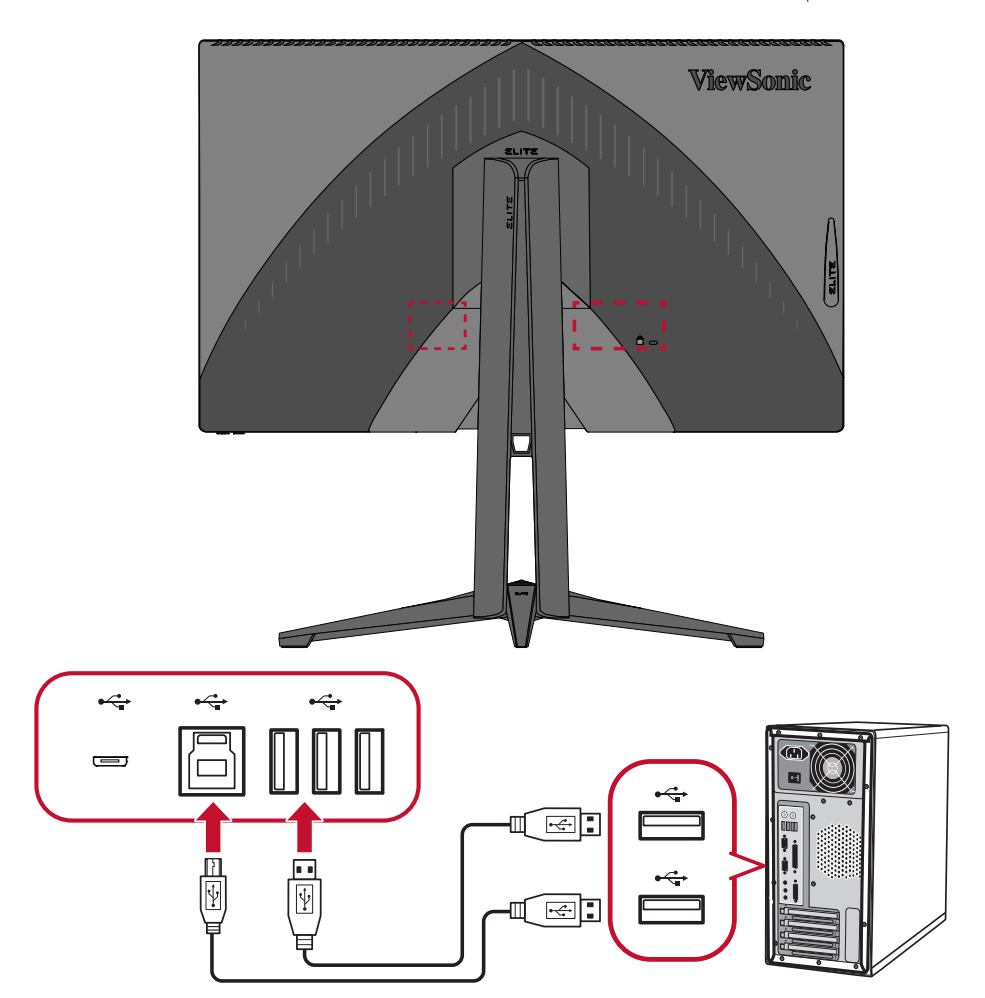

**:ةظحال** يدعم منفذ USB من نوع A الموجود بجانب منفذ USB من نوع B الشحن السريع بقدرة 5 فولت 2.1 أمبير، فيما يدعم منفذا USB اآلخران من نوع A الشحن بقدرة 5 فولت 0.9 أمبير.

#### **توصيالت الصوت**

<span id="page-18-0"></span>أدخل مقبس دخل صوت سماعات األذن أو سماعات الرأس في منفذ Out Audio بالشاشة، كما يمكن توصيل الشاشة بسماعات شريطية باستخدام كبل صوت.

**:ةظحال** كما أن الشاشة مزودة بسماعات مزدوجة.

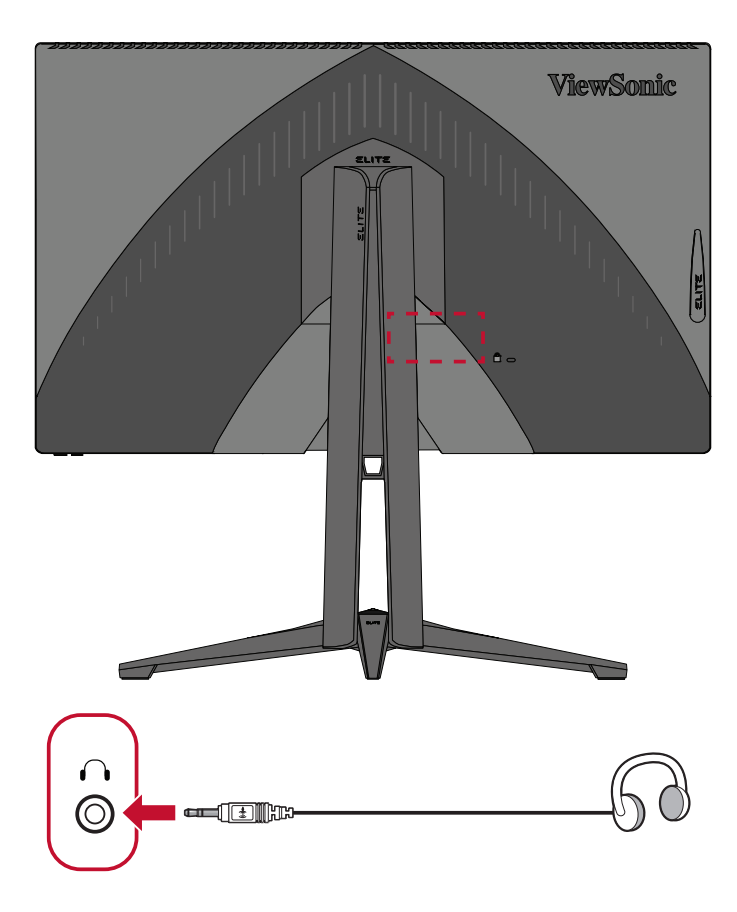

# **استخدام الشاشة**

<span id="page-19-0"></span>**ضبط زاوية العرض** َ للحصول على أفضل عرض يوصى بضبط زاوية العرض باستخدام أي من الطرق التالية: **ضبط االرتفاع**

ارفع الشاشة أو أنزلها إلى الارتفاع الذي تريده (٠ إلى ١٢٠ مم).

**:ةظحال** ً عند الضبط اضغط ألسفل بقوة على طول مسار الضبط ممسكا بالشاشة بكلتا يديك من الجانب.

#### **ضبط زاوية الميل**

<span id="page-20-0"></span>قم بإمالة الشاشة إلى الأمام أو إلى الخلف إلى زاوية العرض الذي تريده (-٥ إلى ٢٠ درجة).

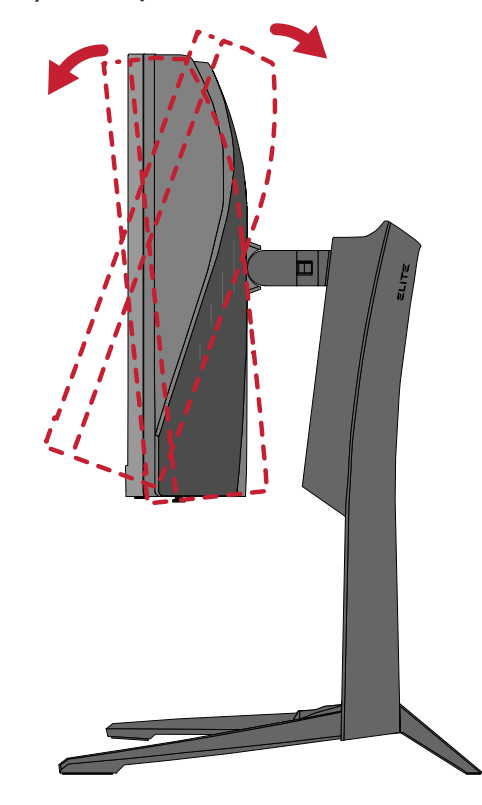

**:ةظحال** ً عند الضبط امسك الحامل بإحكام بيد واحدة مع إمالة الشاشة إلى األمام أو الخلف مستخدما يدك األخرى.

<span id="page-21-0"></span>**ضبط زاوية الدوران** قم بتدوير الشاشة إلى اليمين أو اليسار للحصول على زاوية العرض المرغوب فيها (٤٥°).

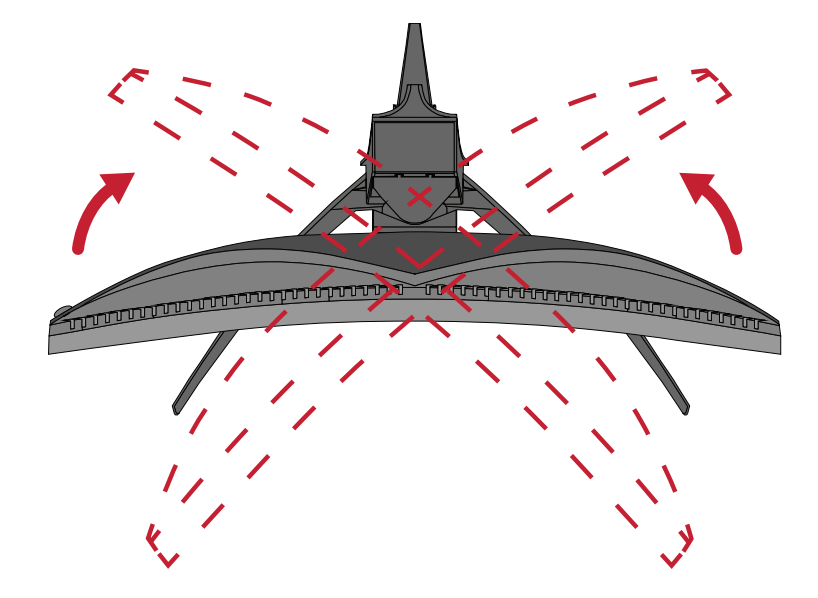

### **تشغيل الجهاز وإيقاف تشغيله -**قم بتوصيل سلك الطاقة المتصل بمقبس الطاقة. **-**اضغط على زر **Power( الطاقة(** لتشغيل الشاشة. **-**اضغط على زر **Power( الطاقة(** مرة أخرى إليقاف تشغيل الشاشة.

<span id="page-22-0"></span>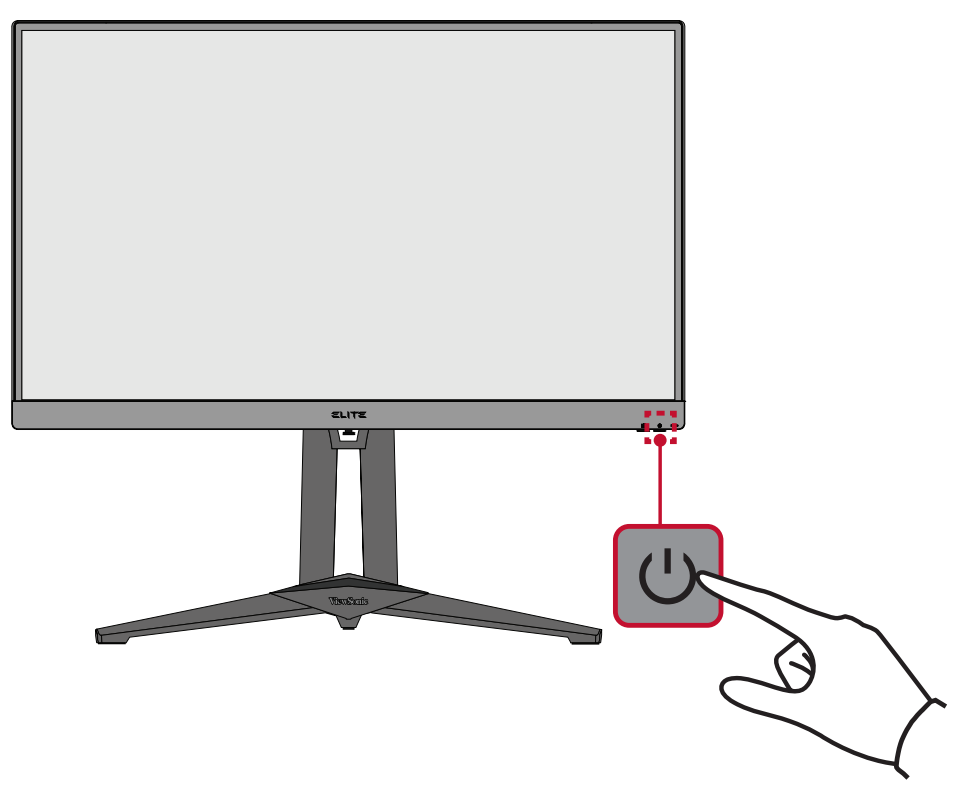

**ظة:** تستهلك الشاشة قدرًا قليلاً من الطاقة الكهربائية طالما ظل كبل الطاقة متصلاً بمقبس الطاقة. إذا كنت تنوي عدم استخدام الشاشة لفترة طويلة، فيرجى نزع كبل الطاقة من مقبس الطاقة.

### **استخدام مفاتيح لوحة التحكم**

<span id="page-23-0"></span>استخدم مفاتيح لوحة التحكم للوصول إلى قائمة الوصول السريع، وانتقل عبر قائمة المعلومات المعروضة على الشاشة وقم بتغيير الإعدادات.

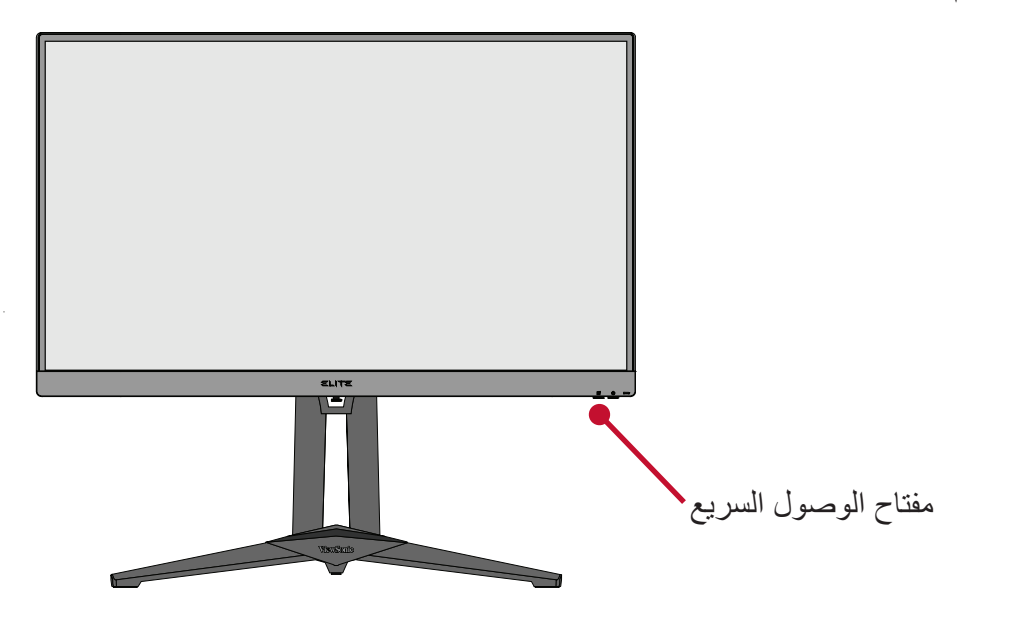

**Menu Access Quick( قائمة الوصول السريع(** اضغط على **Key Access Quick( مفتاح الوصول السريع(** لتنشيط **Menu Access Quick )قائمة الوصول السريع(**. للمزيد من المعلومات، راجع صفحة .[46](#page-45-1)

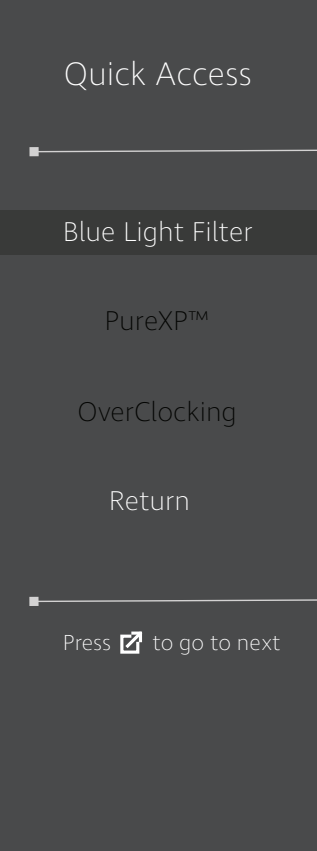

### <span id="page-24-1"></span>**Keys Hot( مفاتيح التشغيل السريع(**

<span id="page-24-0"></span>عندما تكون قائمة المعلومات المعروضة في وضع إيقاف التشغيل ستتمكن من الوصول بسرعة إلى الوظائف الخاصة عن طريق استخدام مفاتيح لوحة التحكم.

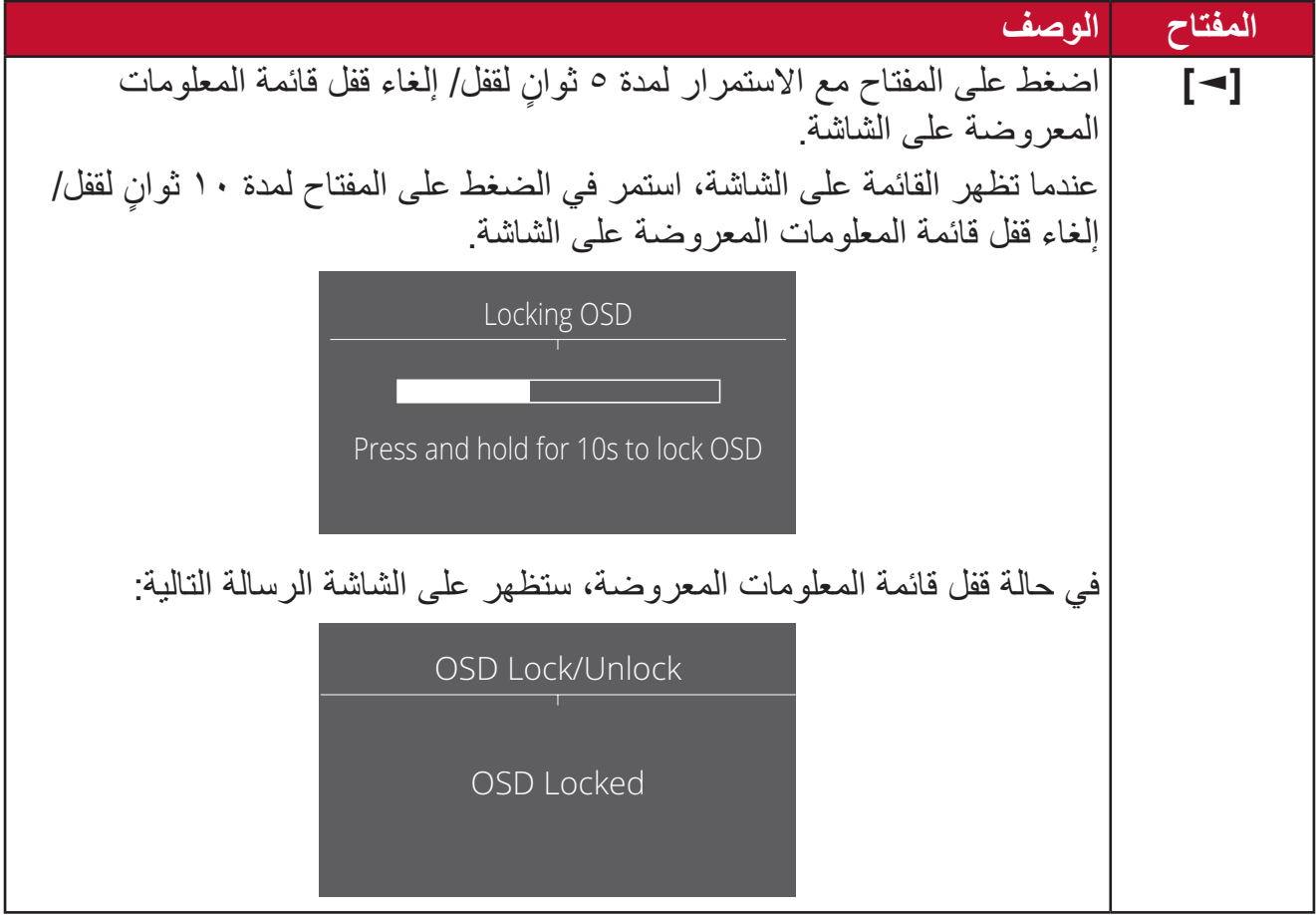

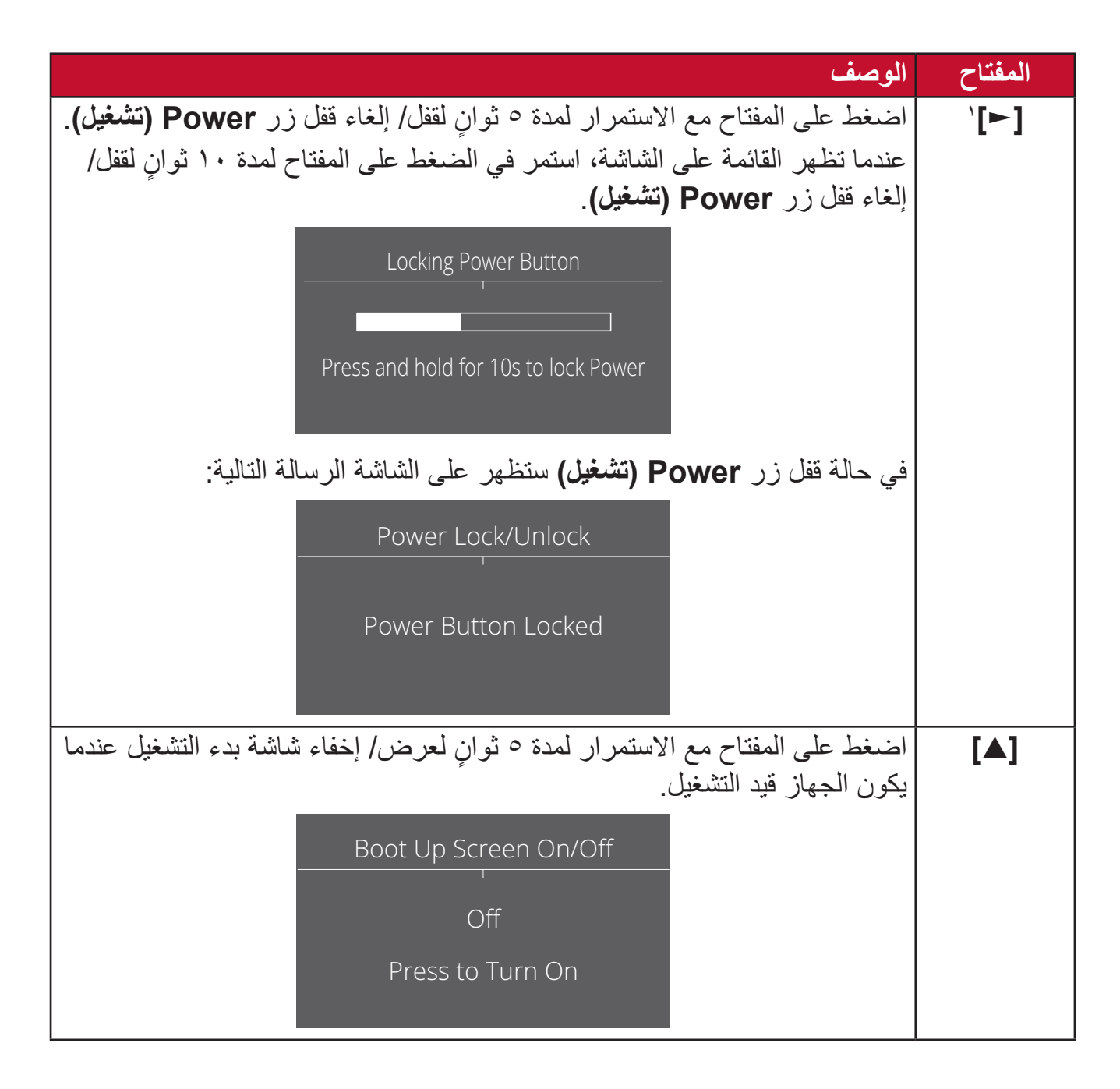

<sup>1</sup> يؤدي الضغط على هذا المفتاح فقط إلى تمكين **Select Input( وظيفة تحديد(** الدخل.

### **تهيئة اإلعدادات التشغيل العام**

<span id="page-26-0"></span>**-**اضغط على المفتاح **]●[** ّ أو حرك مفتاح المقود **]**◄**[** أو **]**▲**[** أو **]**▼**[** لعرض قائمة المعلومات المعروضة على الشاشة.

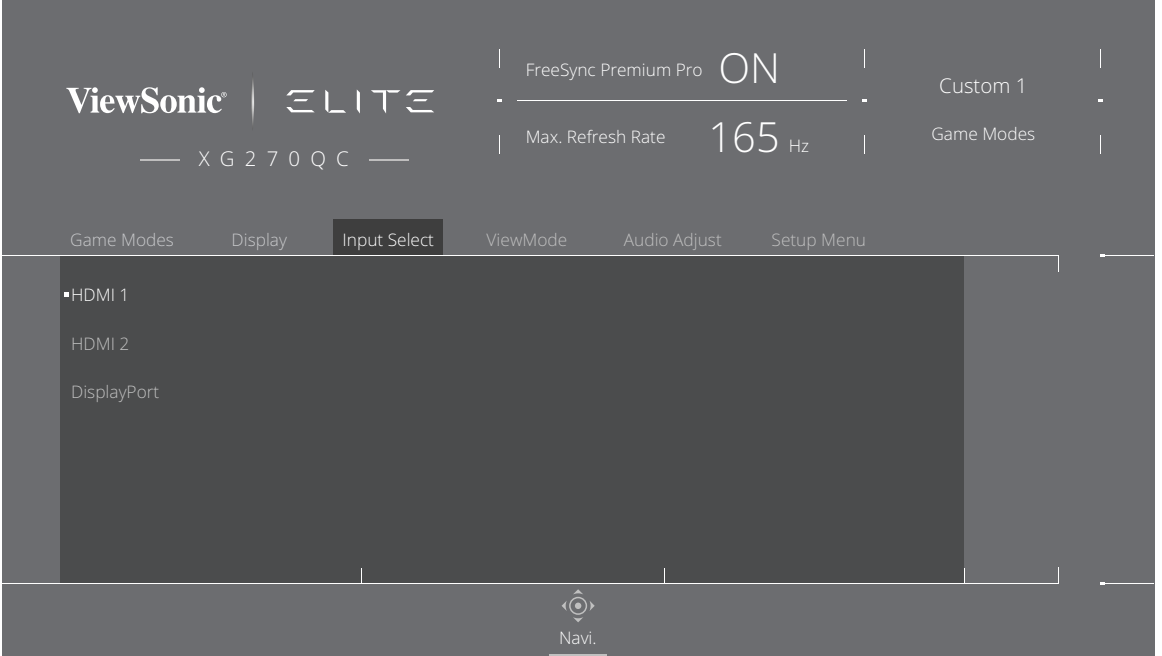

**-** ّحرك مفتاح المقود **]**◄**[** أو **]**►**[** لتحديد القائمة األساسية، ثم قم بتحريك مفتاح المقود **]**▼**[** للدخول إلى القائمة المحددة.

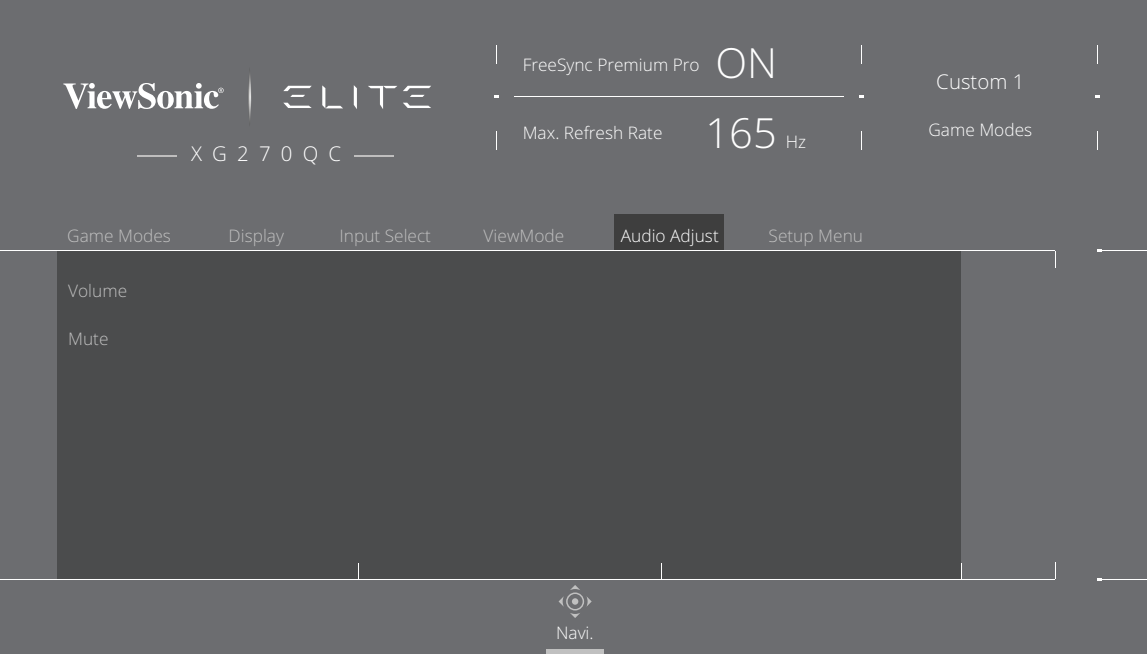

**-** ّحرك مفتاح المقود **]**▲**[** أو **]**▼**[** لتحديد خيار القائمة المرغوب فيه، ثم قم بتحريك مفتاح المقود **]**►**[** للدخول إلى القائمة الفرعية.

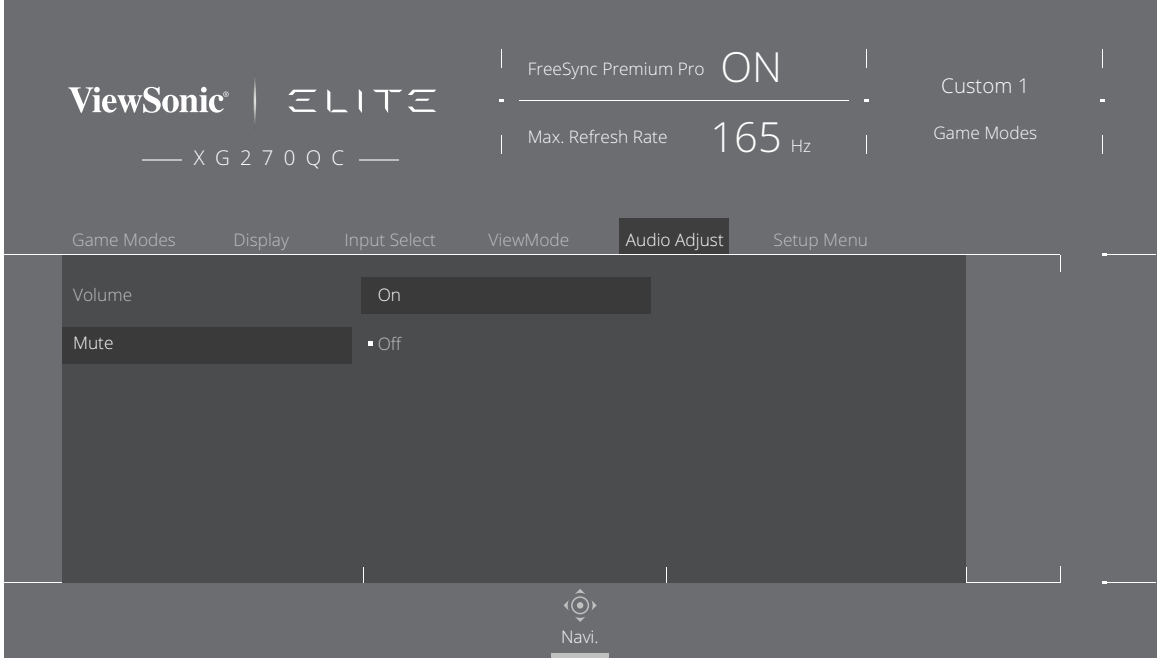

**-** ّحرك مفتاح المقود **]**▲**[** أو **]**▼**[** لضبط/تحديد اإلعداد، ثم اضغط على مفتاح **]●[** للتأكيد.

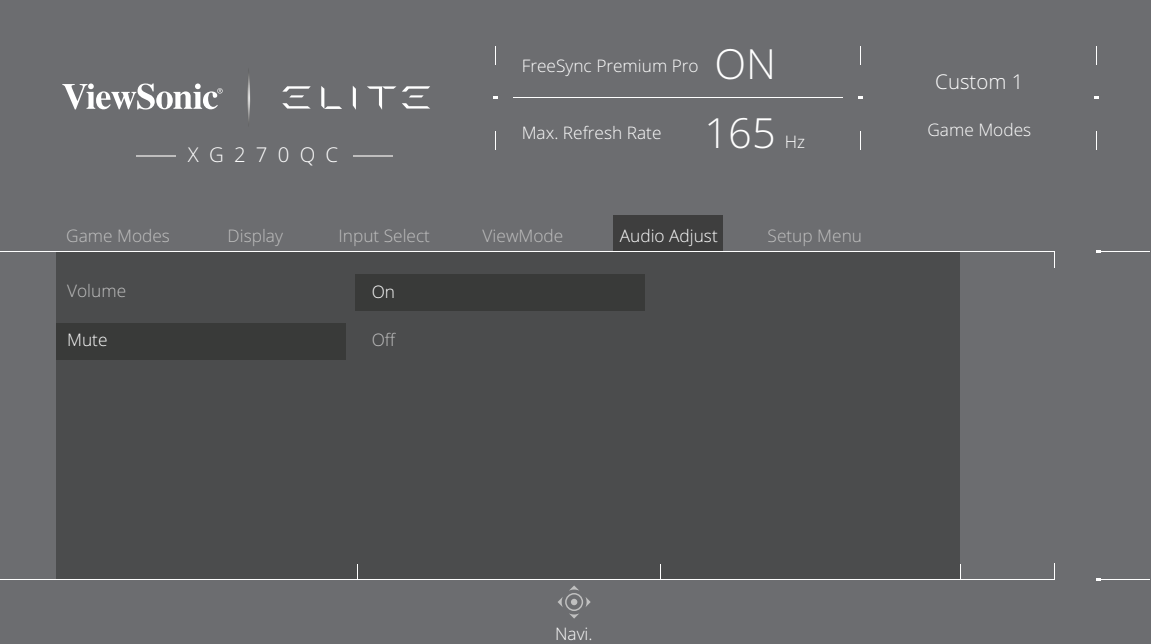

**:ةظحال** ال تتطلب بعض تعديالت خيارات القائمة من المستخدم الضغط على مفتاح **]●[** لتأكيد االختيار.

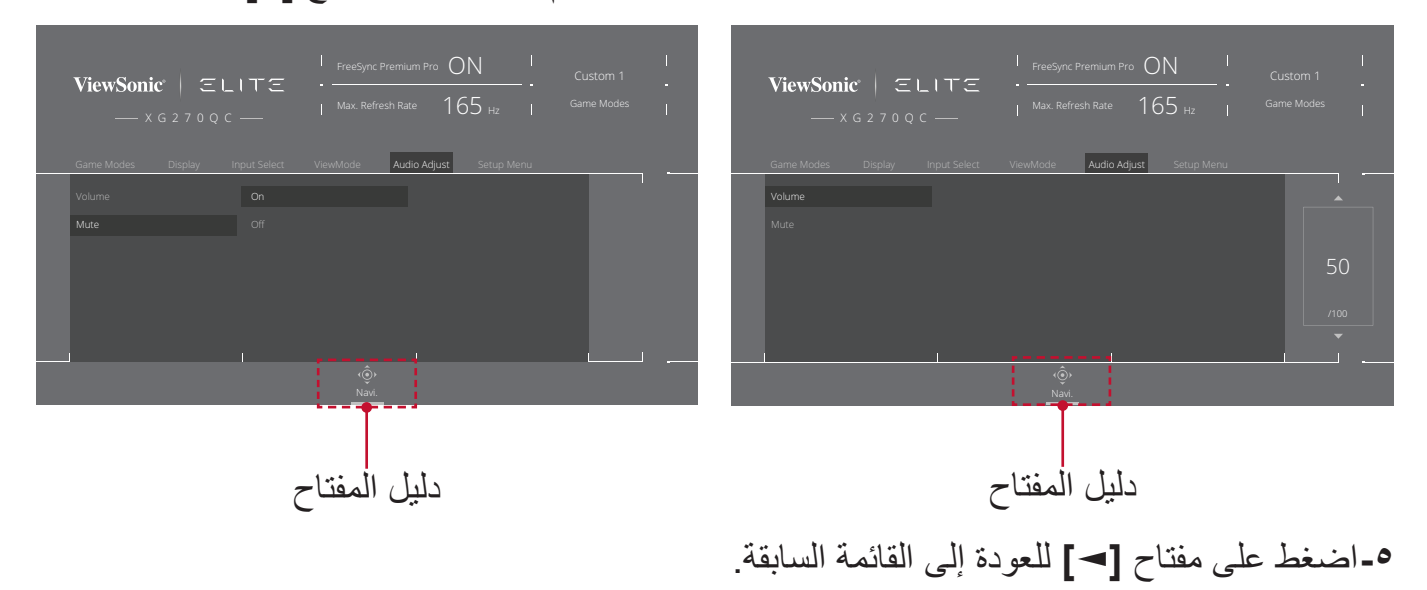

**:ةظحال** للخروج من قائمة المعلومات المعروضة على الشاشة اضغط على مفتاح **Access Quick-)الوصول السريع(** ) (.

<span id="page-29-0"></span>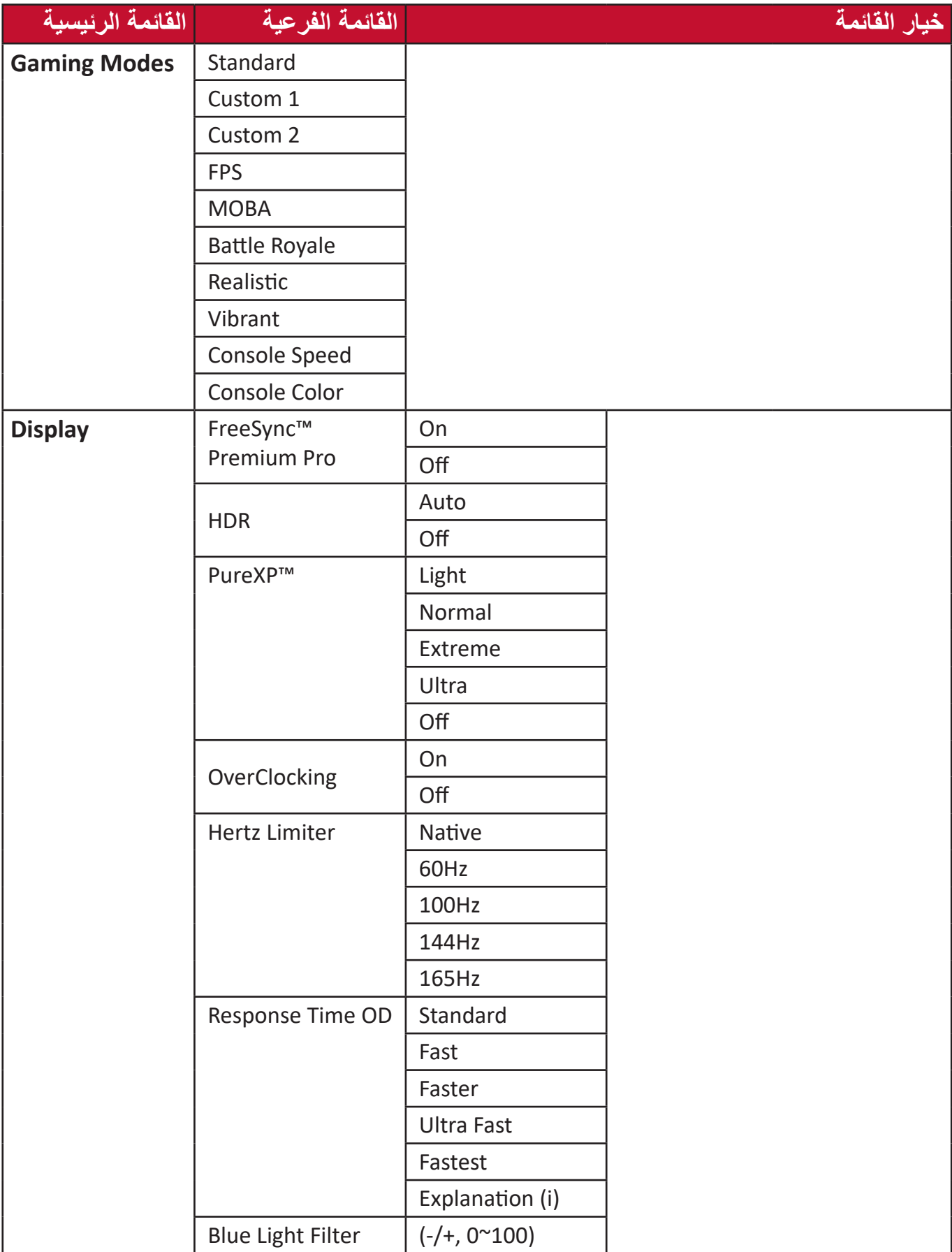

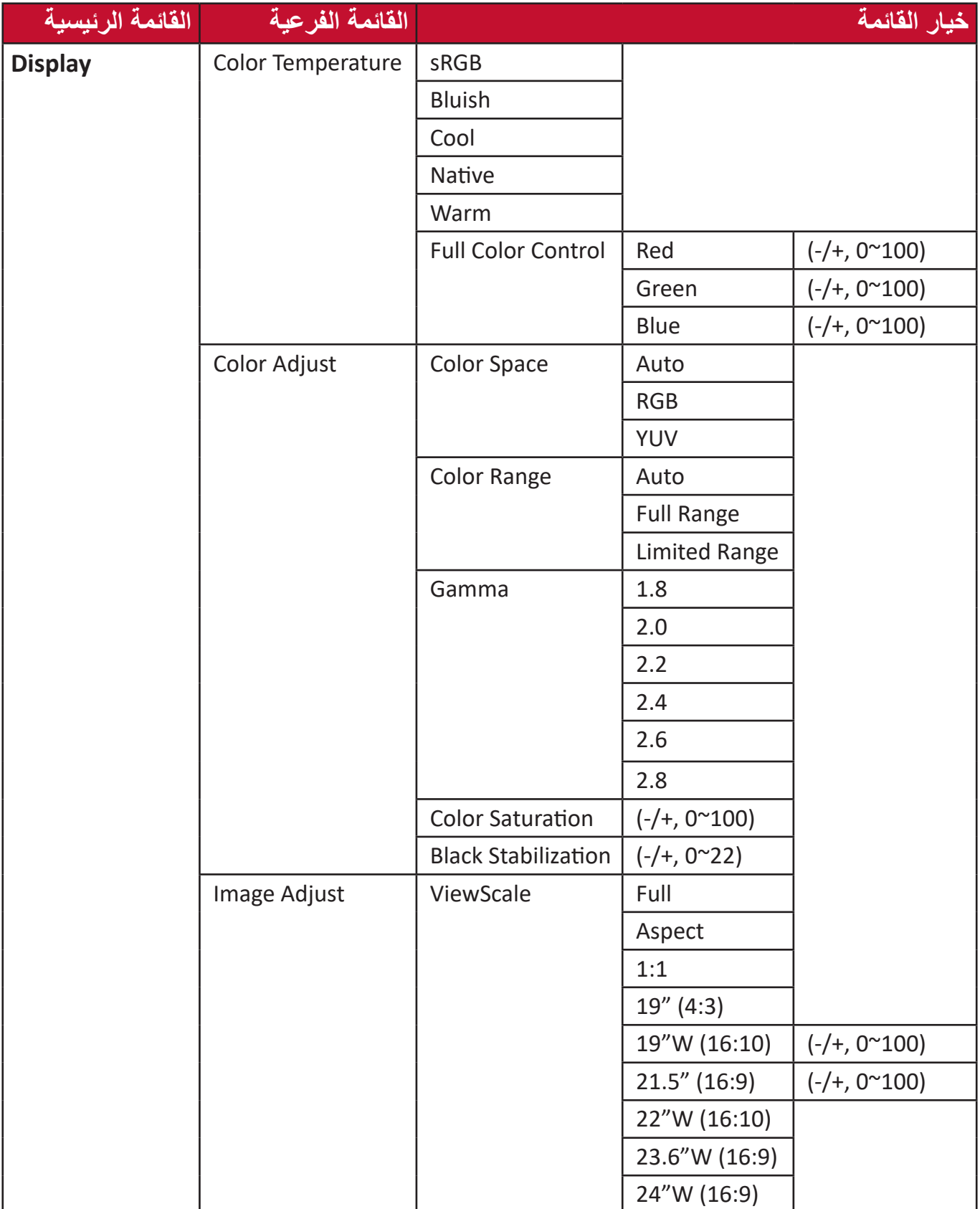

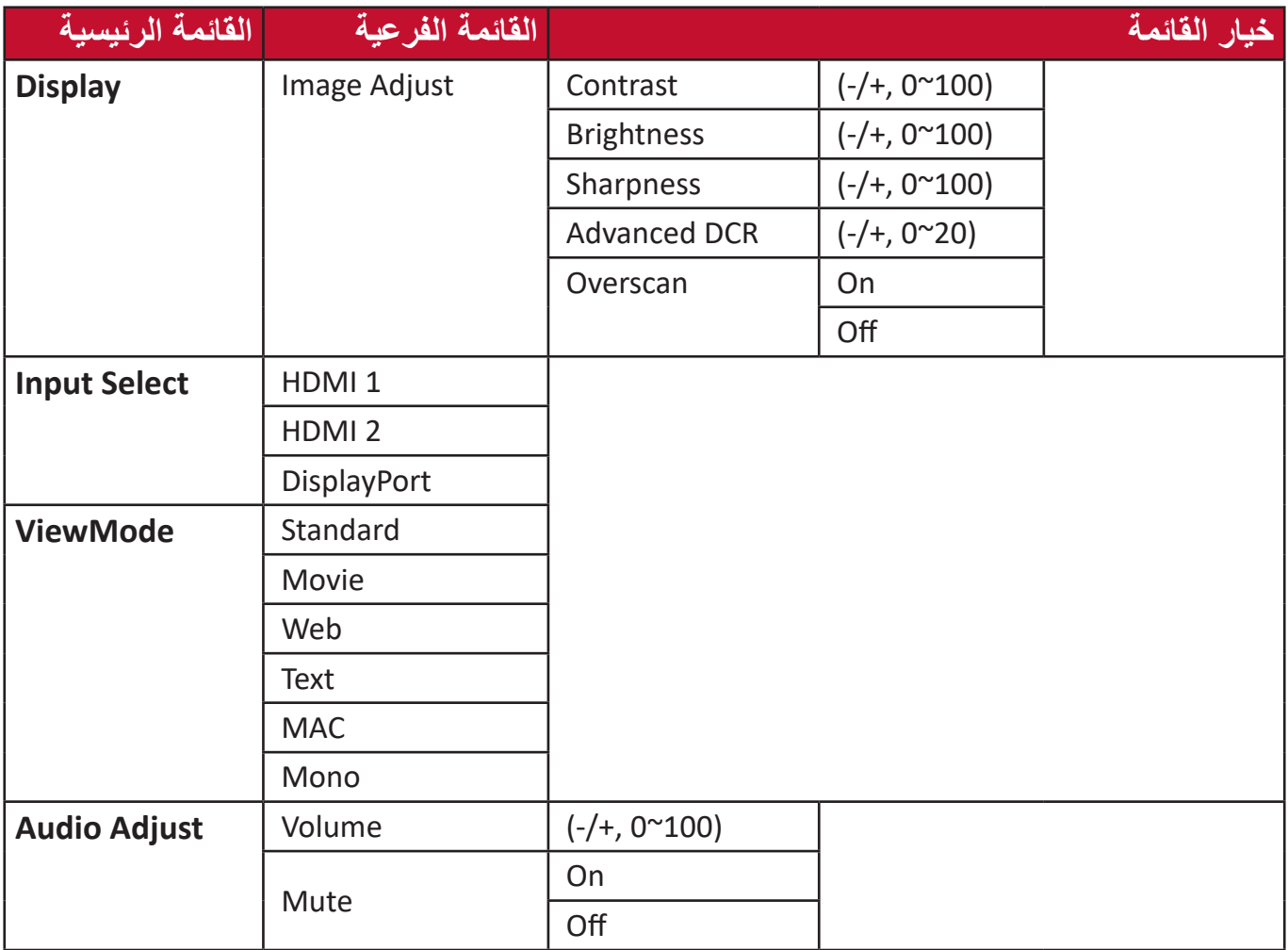

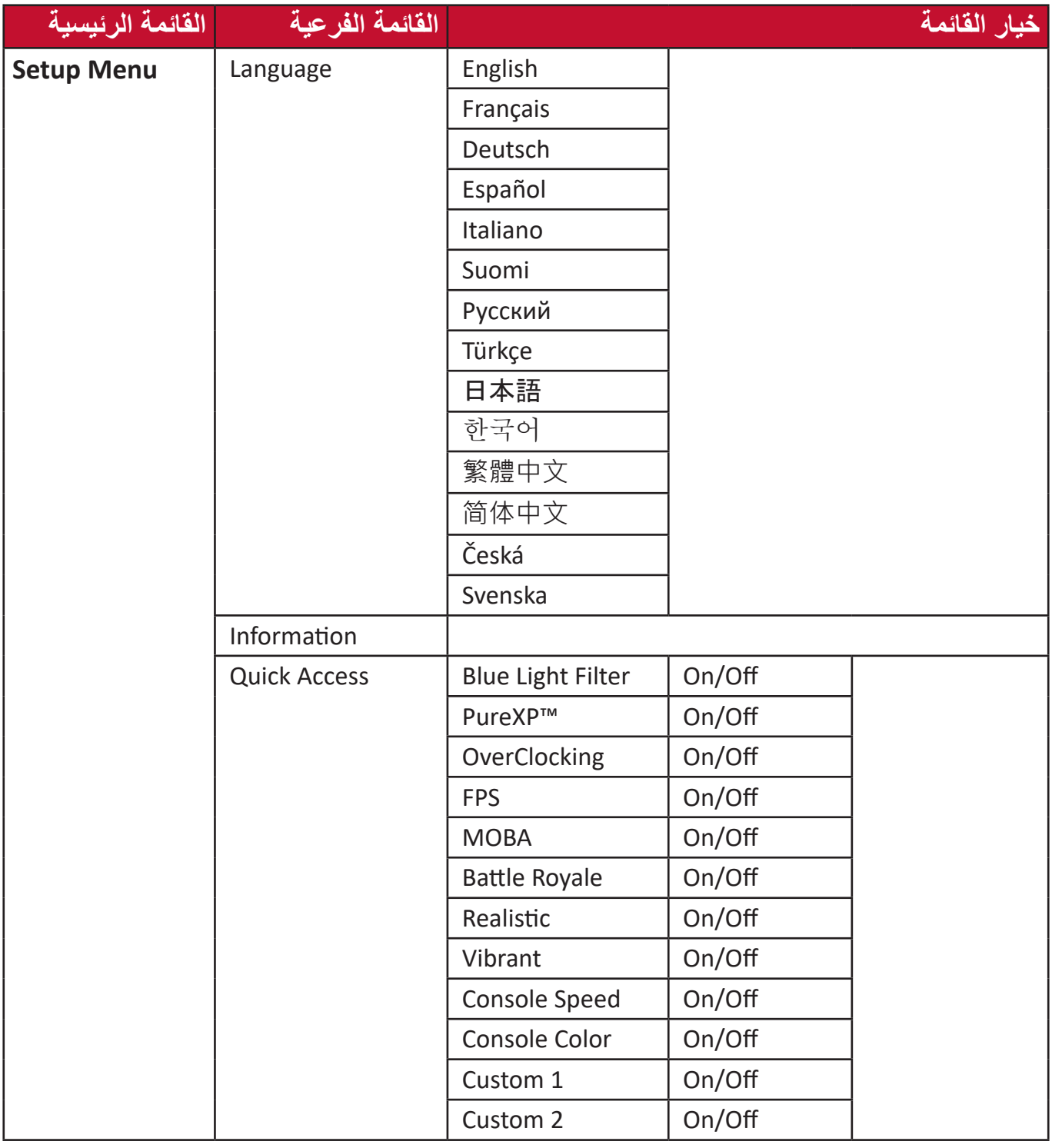

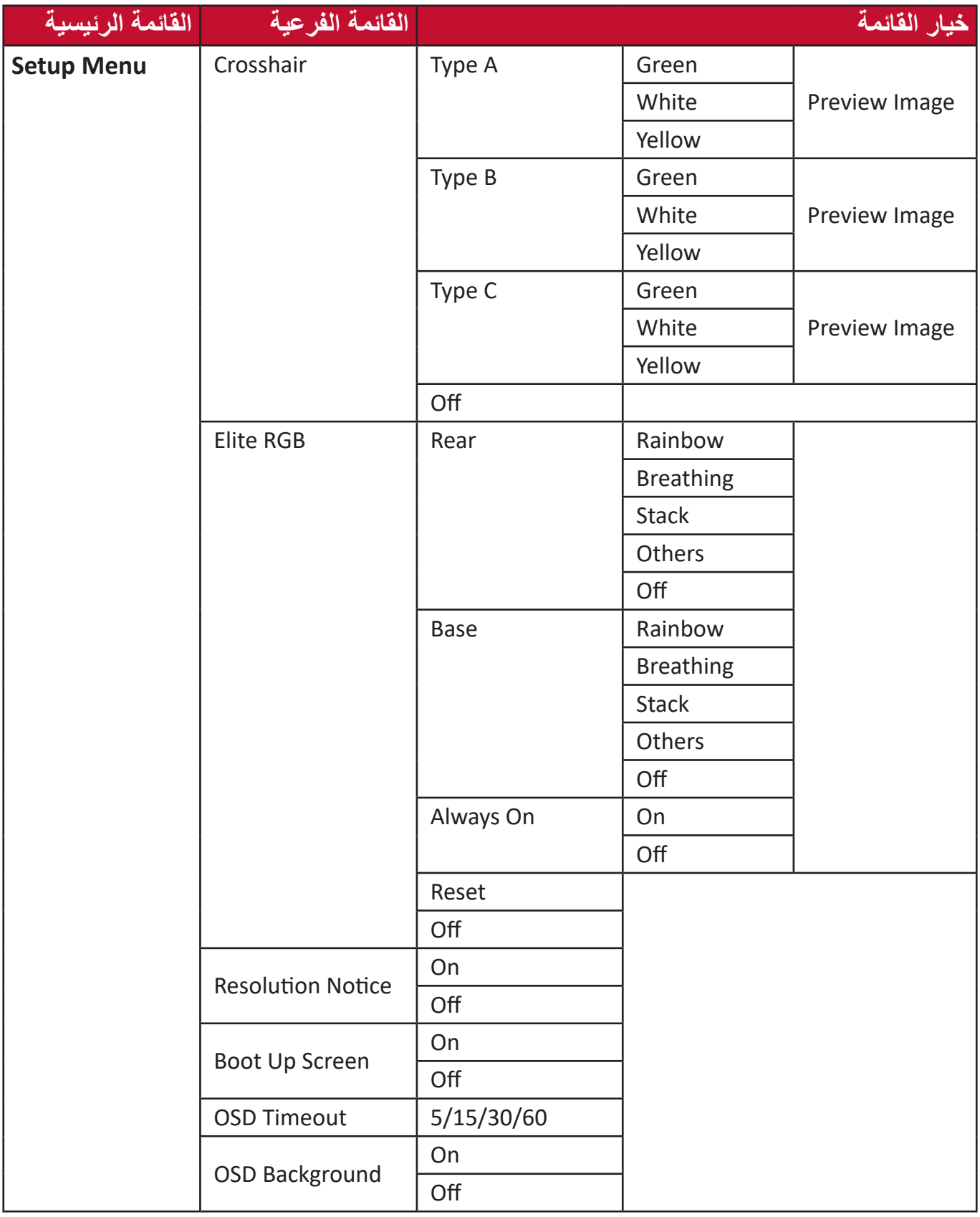

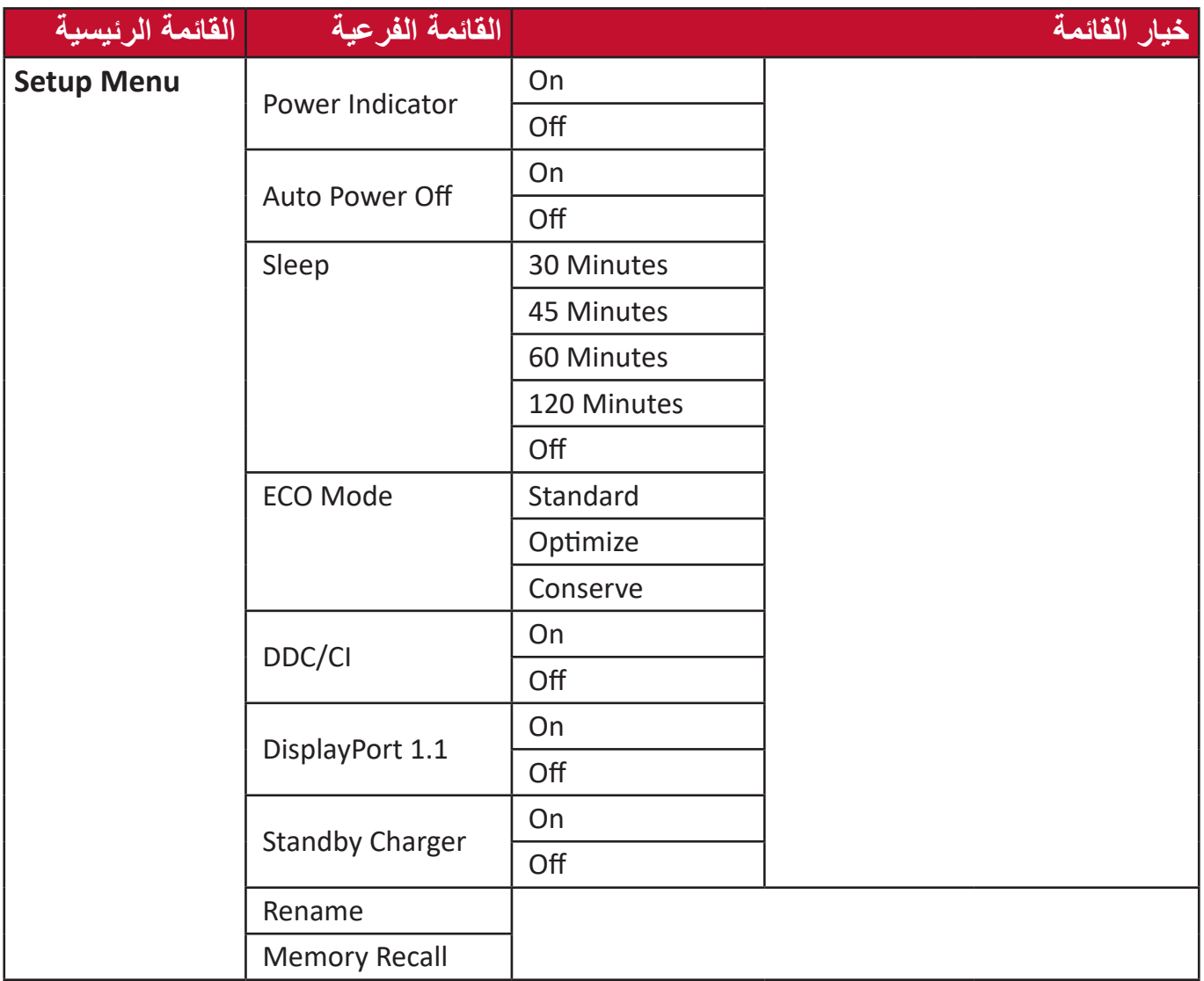

**خيارات القائمة**

**Modes Game( أوضاع األلعاب(**

- <span id="page-35-0"></span>**-**اضغط على المفتاح **]●[** ّ أو حرك مفتاح المقود **]**◄**[** أو **]**▲**[** أو **]**▼**[** لعرض قائمة المعلومات المعروضة على الشاشة.
	- **-** ّحرك مفتاح المقود **]**◄**[** أو **]**►**[** لتحديد **Modes Game( أوضاع األلعاب(**، ثم قم بتحريك مفتاح المقود **]**▼**[** للدخول إلى قائمة **Modes Game( أوضاع األلعاب(**.

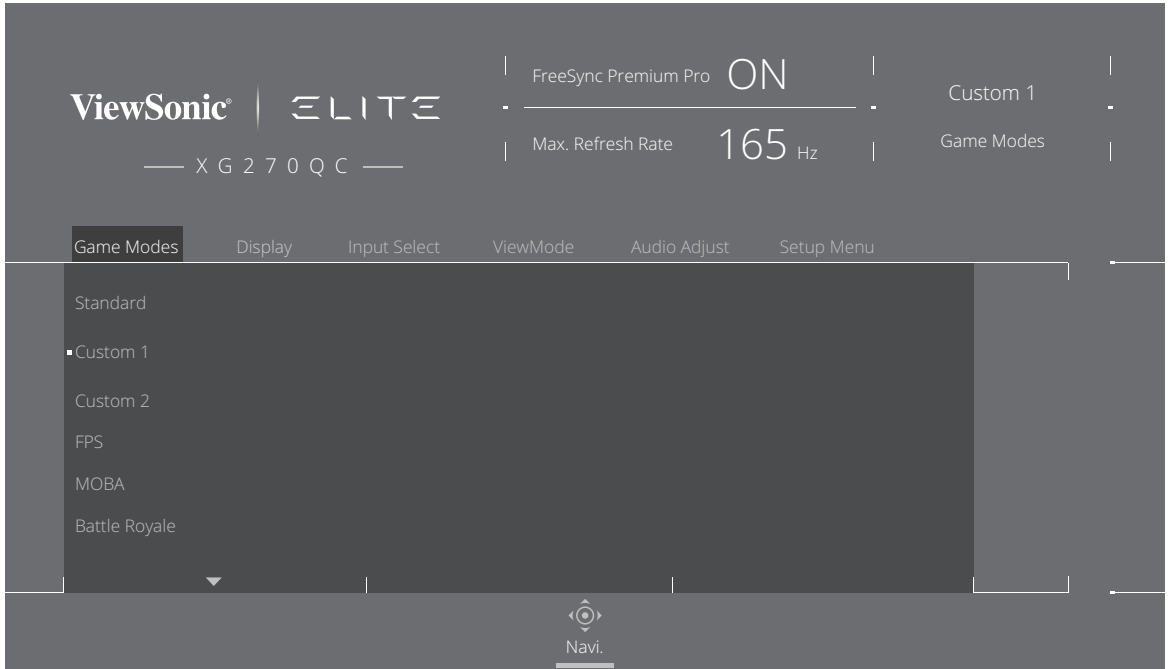

**-** ّحرك مفتاح المقود **]**▲**[** أو **]**▼**[** لتحديد اإلعداد، ثم اضغط على مفتاح **]●[** لتأكيد االختيار.

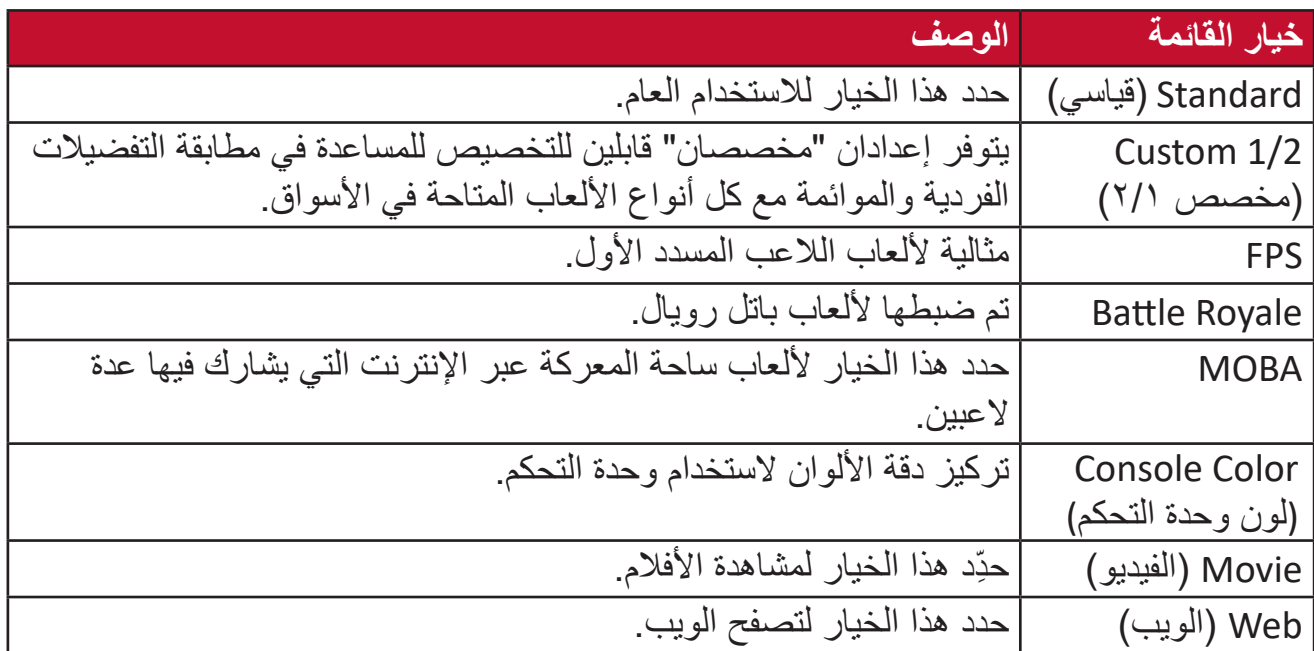

**عرض**

- **-**اضغط على مفتاح **]●[** ّ أو حرك مفتاح المقود **]**◄**[** أو **]**▲**[** أو **]**▼**[** لعرض قائمة المعلومات المعروضة على الشاشة.
	- **-** ّحرك مفتاح المقود **]**◄**[** أو **]**►**[** لتحديد **Display( عرض(**، ثم حرك مفتاح المقود **]**▼**[** للدخول إلى قائمة **Display( عرض(**.

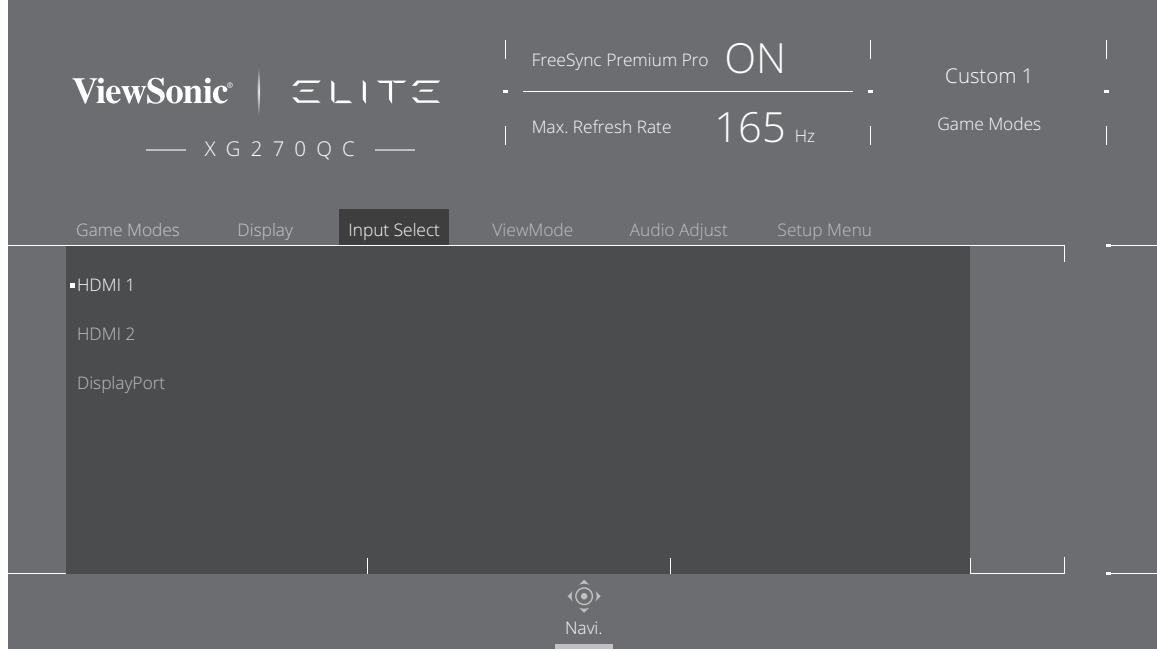

- **-** ّحرك مفتاح المقود **]**▲**[** أو **]**▼**[** لتحديد خيار القائمة، ثم حرك مفتاح المقود **]**►**[** للدخول إلى القائمة الفرعية.
- **-** ّحرك مفتاح المقود **]**▲**[** أو **]**▼**[** لضبط/تحديد اإلعداد، ثم اضغط على مفتاح **]●[** للتأكيد )إذا كان ذلك ممكنًا).
- **:ةظحال** قد يكون لبعض خيارات القائمة الفرعية قوائم فرعية أخرى، للدخول إلى القائمة الفرعية المعنية ّحرك مفتاح المقود **]**►**[**.

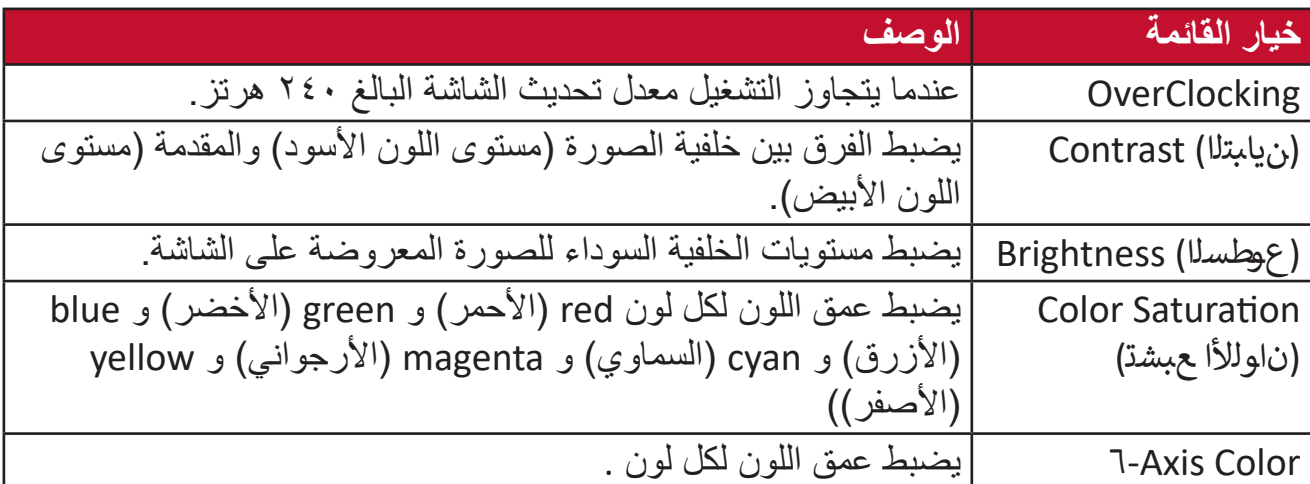

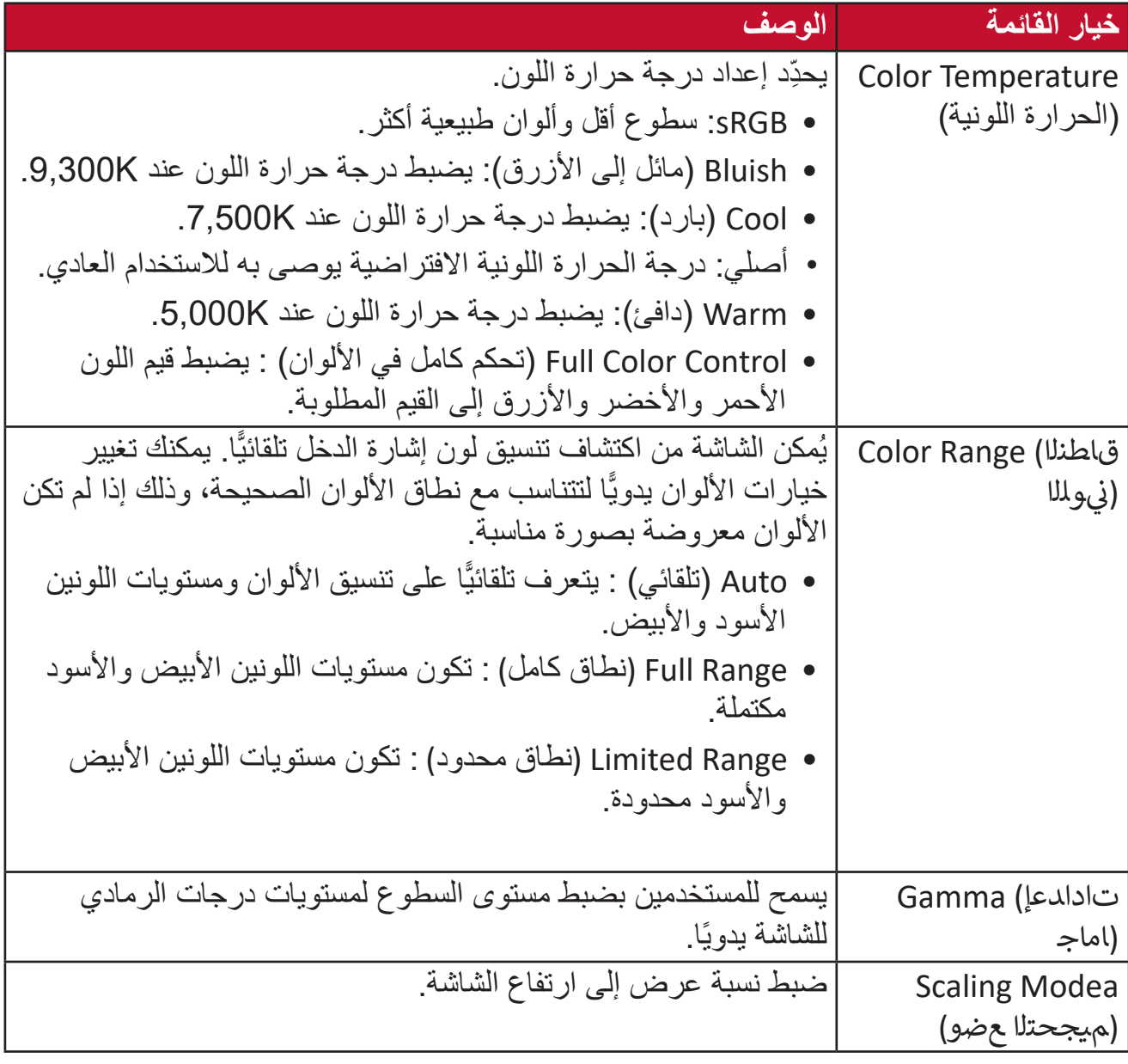

#### **Select Input( تحديد الدخل(**

- **-**اضغط على المفتاح **]●[** ّ أو حرك مفتاح المقود **]**◄**[** أو **]**▲**[** أو **]**▼**[** لعرض قائمة المعلومات على الشاشة.
- **-** ّحرك مفتاح المقود **]**◄**[** أو **]**►**[** لتحديد **Select Input( تحديد الدخل(**، ثم حرك مفتاح المقود **]**▼**[** للدخول إلى قائمة **Select Input( تحديد الدخل(**.

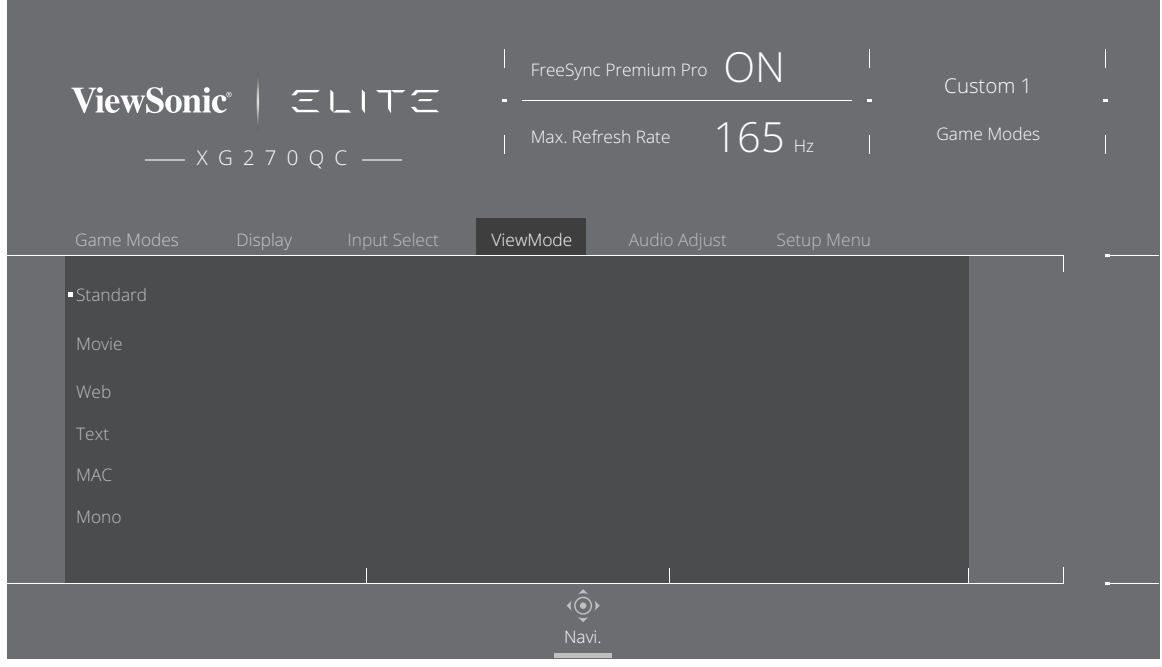

**-** ّحرك مفتاح المقود **]**▲**[** أو **]**▼**[** لتحديد مصدر الدخل الذي تريده، ثم اضغط على مفتاح **]●[** لتأكيد االختيار.

#### **Adjust Audio( ضبط الصوت(**

- **-**اضغط على المفتاح **]●[** ّ أو حرك مفتاح المقود **]**◄**[** أو **]**▲**[** أو **]**▼**[** لعرض قائمة المعلومات على الشاشة.
- **-** ّحرك مفتاح المقود **]**◄**[** أو **]**►**[** لتحديد **Adjust Audio( ضبط الصوت(**، ثم حرك مفتاح المقود **]**▼**[** للدخول إلى قائمة **Adjust Audio( ضبط الصوت(**.

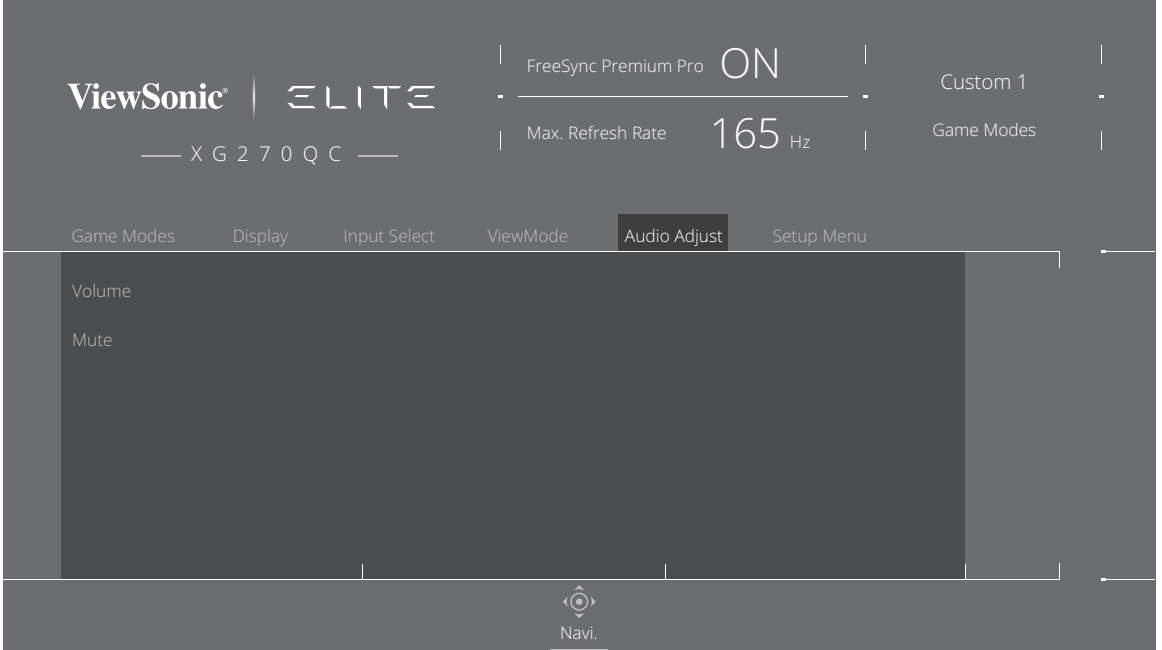

- **-** ّحرك مفتاح المقود **]**▲**[** أو **]**▼**[** لتحديد الخيار الذي تريده، ثم حرك مفتاح المقود **]**►**[** للدخول إلى القائمة الفرعية.
- **-** ّحرك مفتاح المقود **]**▲**[** أو **]**▼**[** لضبط/تحديد اإلعداد، ثم اضغط على مفتاح **]●[** لتأكيد االختيار )إذا كان ذلك ممكنًا).

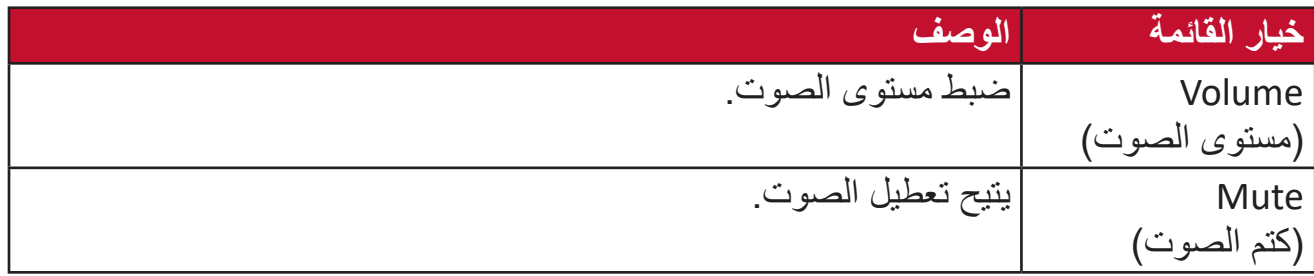

#### **Menu Setup( قائمة اإلعداد(**

**-**اضغط على مفتاح **]●[** ّ أو حرك مفتاح المقود **]**◄**[** أو **]**▲**[** أو **]**▼**[** لعرض قائمة المعلومات المعروضة على الشاشة.

**-** ّحرك مفتاح المقود **]**◄**[** أو **]**►**[** لتحديد **Menu Setup( قائمة اإلعداد(**، ثم حرك مفتاح المقود **]**▼**[** للدخول إلى قائمة **Menu Setup( قائمة اإلعداد(**.

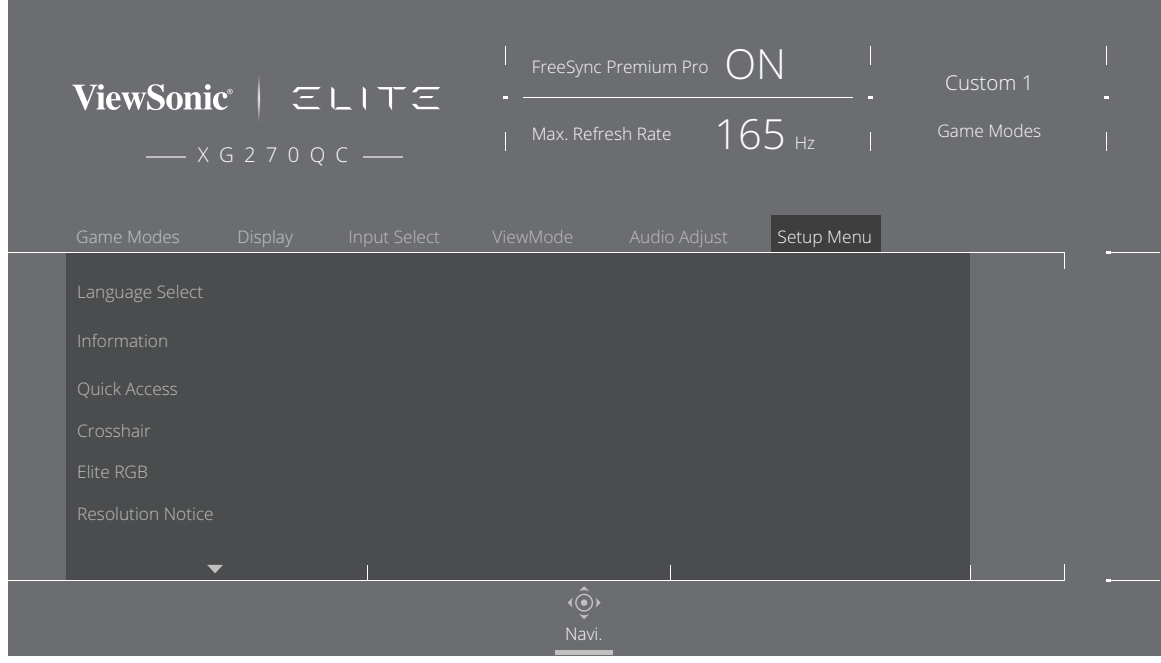

- **-** ّحرك مفتاح المقود **]**▲**[** أو **]**▼**[** لتحديد خيار القائمة، ثم حرك مفتاح المقود **]**►**[** للدخول إلى القائمة الفرعية.
- **-** ّحرك مفتاح المقود **]**▲**[** أو **]**▼**[** لضبط/تحديد اإلعداد، ثم اضغط على مفتاح **]●[** للتأكيد )إذا كان ذلك ممكنًا).
- **:ةظحال** قد يكون لبعض خيارات القائمة الفرعية قوائم فرعية أخرى، للدخول إلى القائمة الفرعية المعنية ّحرك مفتاح المقود **]**►**[**.

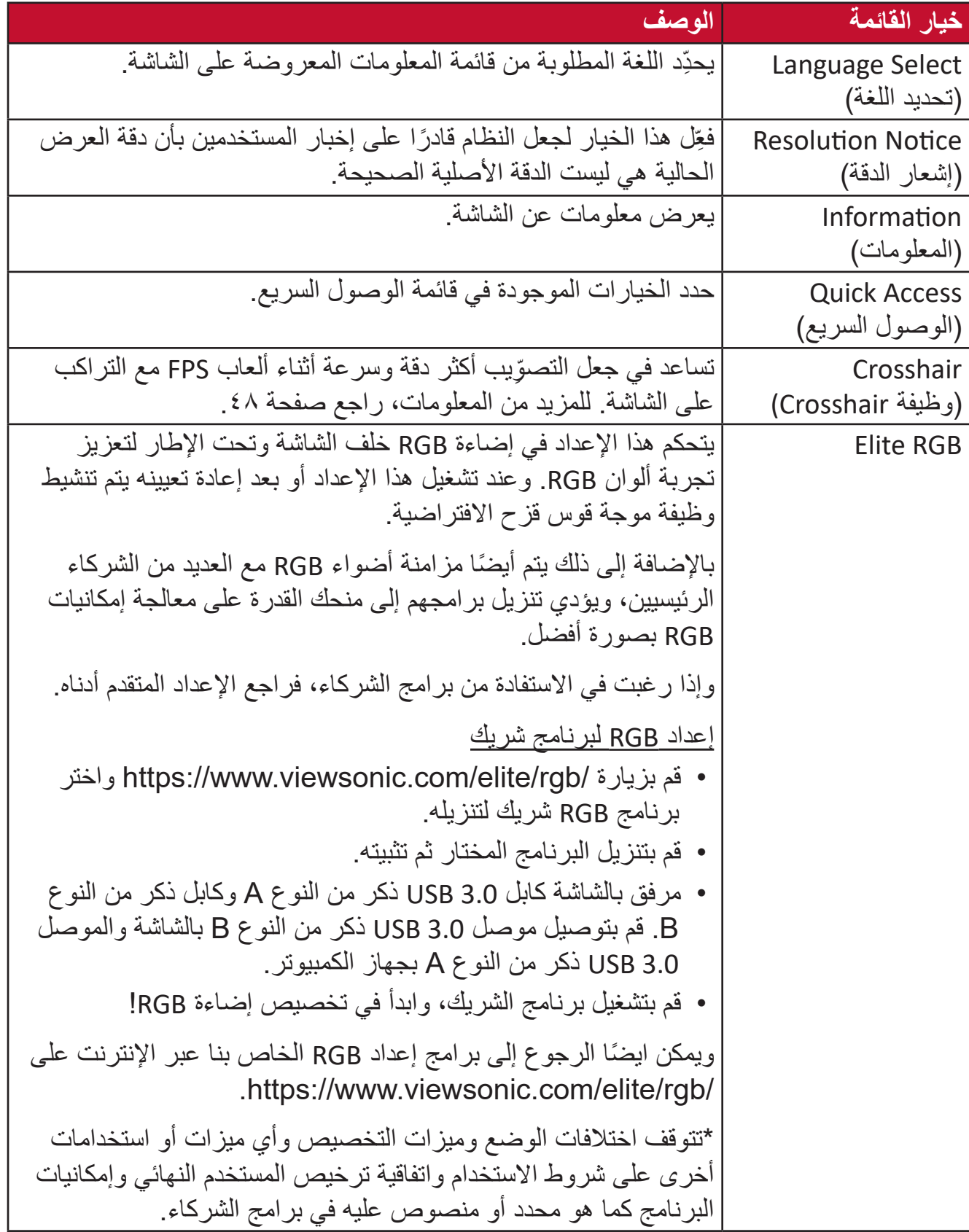

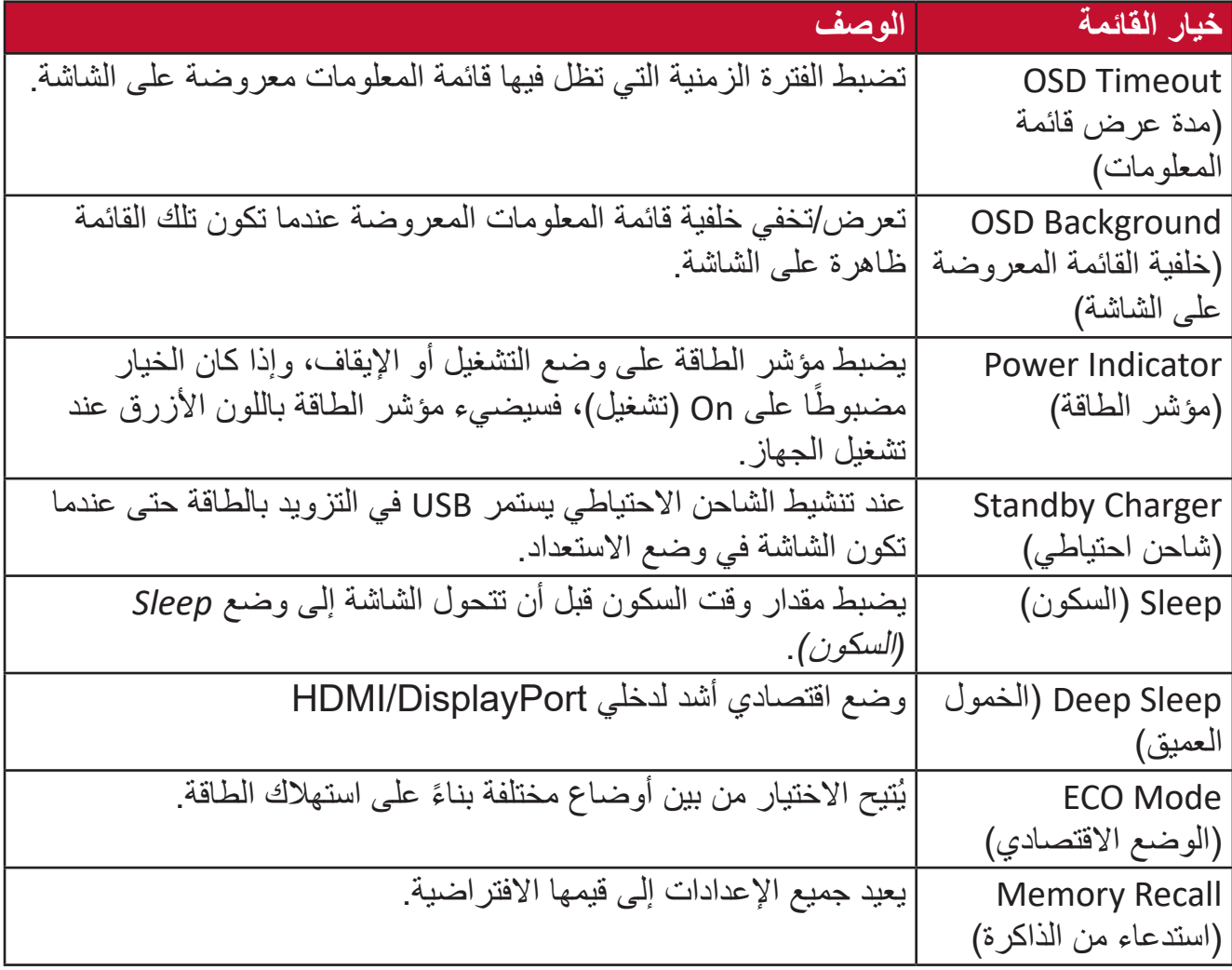

**اإلعدادات والخصائص المتقدمة**

يصف هذا القسم الخصائص المتقدمة في الشاشة.

<span id="page-43-0"></span>**مرشح الضوء األزرق وصحة العينين** يحجب Filter Light Blue( مرشح الضوء األزرق( الضوء األزرق عالي الطاقة للحصول على تجربة مشاهدة مريحة.

> **إعداد الوصول السريع إلى مرشح الضوء األزرق** يمكن تمكين مرشح الضوء األزرق أو تعطيله بسرعة فائقة من خالل **Key Access Quick( مفتاح الوصول السريع(**.

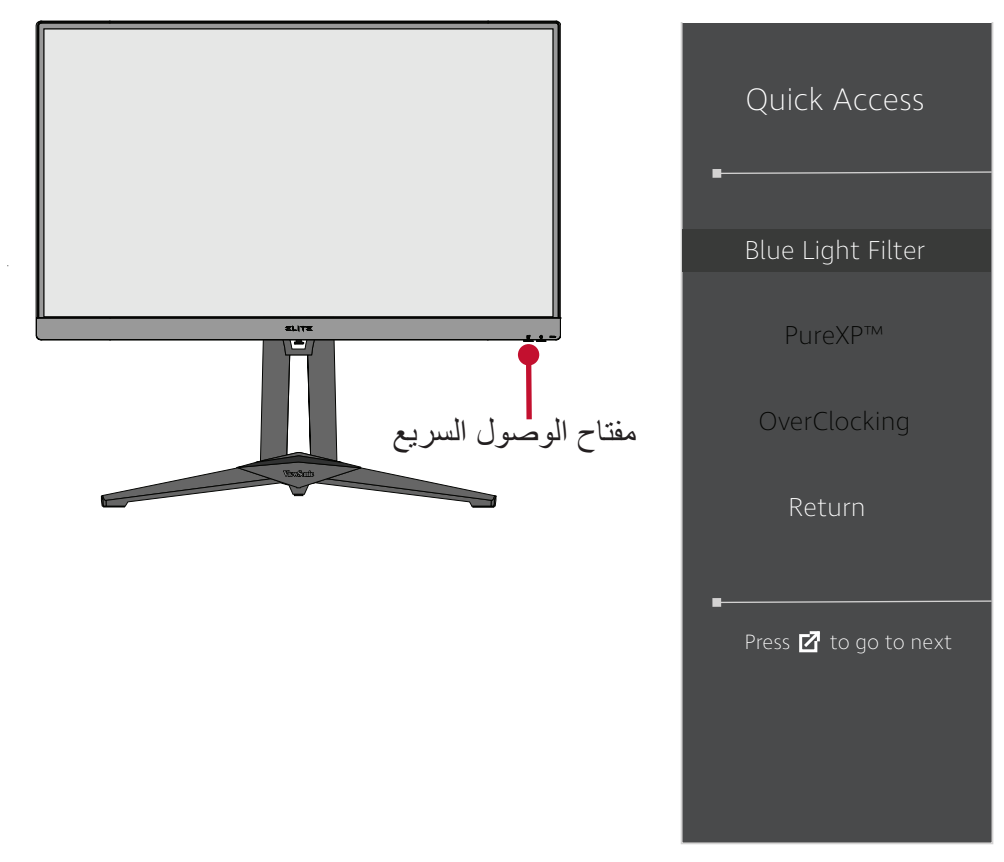

**:ةظحال** وعند تمكين مرشح الضوء األزرق )BLF )من خالل **Key Access Quick( مفتاح الوصول السريع(** تكون قيمة BLF هي ،100 وهي قيمة معتمدة من قبل TÜV، ومع ذلك تبلغ قيمة BLF صفر إذا اختار المستخدم وظيفة أخرى من خالل **Key Access Quick( مفتاح الوصول السريع(**.

ويرجى عند استخدام الشاشة واالستمتاع بما تقدمه مراعاة ما يلي:

- <span id="page-44-0"></span> قد يؤدي الجلوس لفترات طويلة أمام الشاشة إلى التهاب العينين وإلحاق الضرر بهما، وللحد من تلك التأثيرات يوصى بأخذ فترات استراحة دورية خالل المشاهدة إلراحة العينين.
- يسمح للمستخدمين بتخصيص قيمة مرشح الضوء األزرق من خالل **Menu Display( قائمة العرض(**.

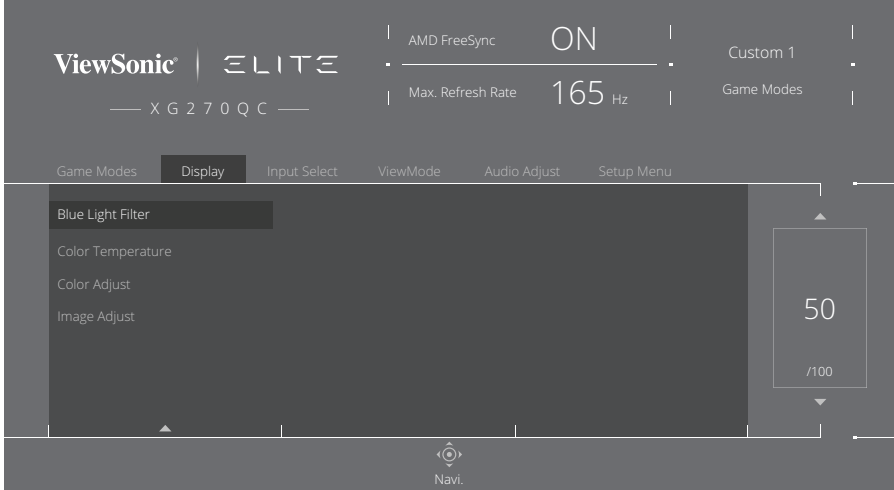

 ً تدعم الشاشة أيضا ميزة الخلو من الوميض، مما يقلل أو يزيل وميض الشاشة، ومن ثم يقلل من إجهاد العينين.

#### **حساب االستراحات**

يوصى بأخذ استر احات دور ية عند الجلوس المطوّل أمام الشاشة، ويوصى بألا تقل فترة الاستر احة القصير ة عن 5 دقائق بعد جلوس متواصل أمام الشاشة لمدة ساعة واحدة أو ساعتين. وفتر ات الاستر احة الأقصر و المتكر ر ة أفضل بصفة عامة من أخذ فتر ات الاستر احة الأطول و الأبعد.

> **النظر إلى أجسام بعيدة** يمكن تقليل إجهاد العينين وجفافها أثناء فترات االستراحة بالتركيز على أشياء بعيدة.

> > **تمرينات العينين والرقبة**

تمرينات العينين تساعد تمرينات العينين في الحد من إجهادها. قم بتحريك عينيك إلى اليسار وإلى اليمين وإلى أعلى وإلى أسفل. كرر إذا استلزم األمر ذلك.

تمرينات الرقبة ً تساعد تمرينات الرقبة أيضا في الحد من إجهاد العينين. قم بإرخاء ذراعيك ودعهما يتدلىا بجانبك، ثم انحني للأمام قليلاً لإطالة الرقبة، ثم أدر رأسك إلى اليمين وإلى اليسار ٍ كرر إذا استلزم الأمر ذلك ِ

### <span id="page-45-1"></span>**Access Quick( الوصول السريع(**

<span id="page-45-0"></span>بمكن بدء بعض الوظائف والأوضاع سريعًا من خلال مفتاح وقائمة الوصول السريع ويحدد المستخدمون أيضًا الوظائف أو الأوضاع المفضلة لديهم والتي يريدون إصافتها إلى قائمة الوصول السريع من خلال **Menu Setup( قائمة اإلعداد(** في قائمة المعلومات المعروضة على الشاشة. يتم تنشيط هذا الوضع أو الوظيفة بالضغط على مفتاح الوصول السريع.

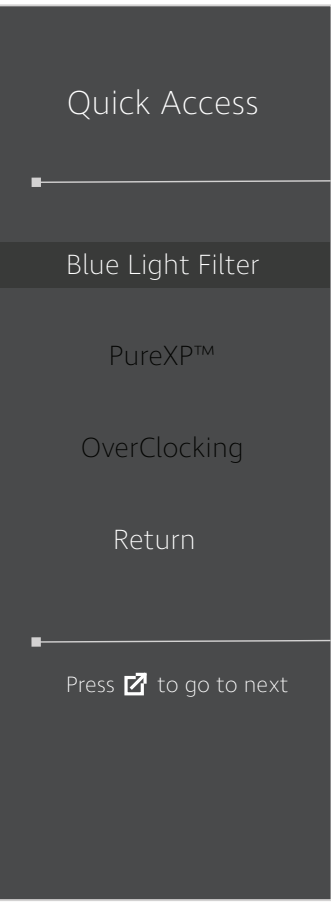

#### **:ةظحال**

• تختفي قائمة الوصول السريع تلقائيًا بعد ٣ ثوانٍ

لتغيير خيارات قائمة الوصول السريع:

- **-**اضغط على المفتاح **]●[** ّ أو حرك مفتاح المقود **]**◄**[** أو **]**▲**[** أو **]**▼**[** لعرض قائمة المعلومات على الشاشة.
- **-** ّحرك مفتاح المقود **]**◄**[** أو **]**►**[** لتحديد **Menu Setup( قائمة اإلعداد(**، ثم حرك مفتاح المقود **]**▼**[** للدخول إلى قائمة **Menu Setup( قائمة اإلعداد(**.
- **-** ّحرك مفتاح المقود **]**▲**[** أو **]**▼**[** لتحديد **Access Quick( الوصول السريع(**، ثم حرك مفتاح المقود **]**►**[** للدخول إلى القائمة الفرعية.

**-** ّحرك مفتاح المقود **]**▲**[** أو **]**▼**[** لتحديد الخيار المطلوب، ثم اضغط على مفتاح **]●[** لتأكيد االختيار.

### **إضاءة RGB Elite**

<span id="page-46-0"></span>يتحكم هذا اإلعداد في إضاءة RGB خلف الشاشة وتحت اإلطار. عند التشغيل أو بعد إعادة تعيين الشاشة يتم تنشيط وضع الوميض االفتراضي.

للدخول إلى قائمة RGB Elite:

- **-**اضغط على المفتاح **]●[** ّ أو حرك مفتاح المقود **]**◄**[** أو **]**▲**[** أو **]**▼**[** لعرض قائمة المعلومات على الشاشة.
- **-** ّحرك مفتاح المقود **]**◄**[** أو **]**►**[** لتحديد **Menu Setup( قائمة اإلعداد(**، ثم حرك مفتاح المقود **]**▼**[** للدخول إلى قائمة **Menu Setup( قائمة اإلعداد(**.
- **-** ّحرك مفتاح المقود **]**▲**[** أو **]**▼**[** لتحديد **RGB Elite**، ثم حرك مفتاح المقود **]**►**[** للدخول إلى القائمة الفرعية.

**-** ّحرك مفتاح المقود **]**▲**[** أو **]**▼**[** لتحديد الخيار المطلوب، ثم اضغط على مفتاح **]●[** لتأكيد االختيار.

**:ةظحال** قد يكون لبعض خيارات القائمة الفرعية قوائم فرعية أخرى، للدخول إلى القائمة الفرعية المعنية ّحرك مفتاح المقود **]**►**[**.

ً كما يتم أيضا مزامنة إضاءات RGB الخلفية مع العديد من الشركاء الرئيسيين، ويؤدي تنزيل برامجهم إلى منحك القدرة على ضبط إمكانيات RGB بصورة أفضل.

إلعداد برنامج RGB شريك:

ا-قم بزيارة: /https://www.viewsonic.com/elite/rgb

**-**قم بتحديد برنامج RGB لشريك ونزله.

**-**وصل أحد طرفي كبل USB من النوع B بالشاشة والطرف اآلخر بالكمبيوتر.

**-**بدأ البرنامج الشريك وثبته.

**-**ابدأ في تخصيص إضاءة RGB في الشاشة.

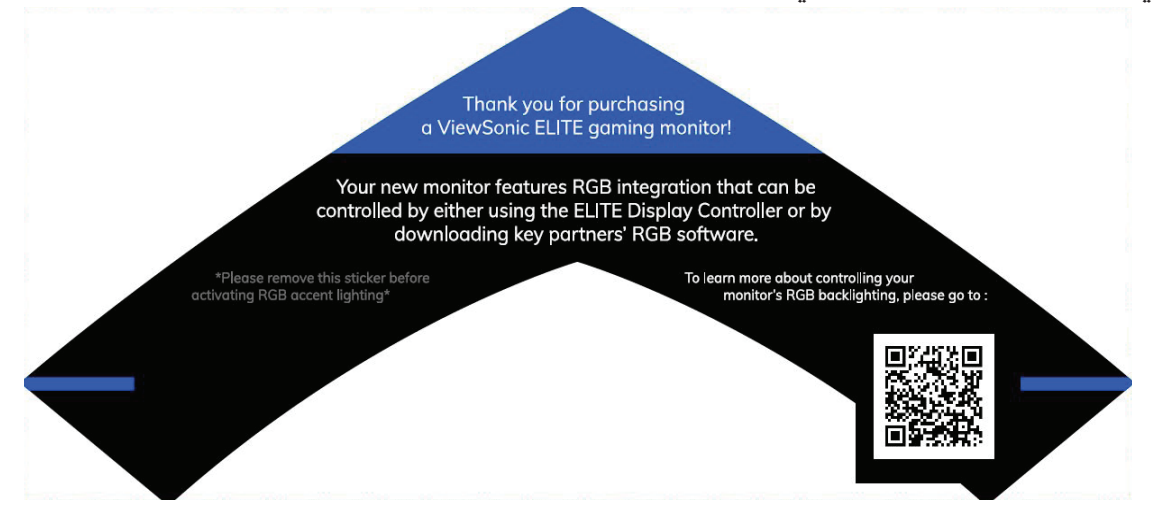

### <span id="page-47-1"></span>**وظيفة Crosshair**

اختر من بين أنماط وألوان crosshair المختلفة لتتراكب على الشاشة.

لتمكين وظيفة Crosshair:

- <span id="page-47-0"></span>**-**اضغط على المفتاح **]●[** ّ أو حرك مفتاح المقود **]**◄**[** أو **]**▲**[** أو **]**▼**[** لعرض قائمة المعلومات على الشاشة.
- **-** ّحرك مفتاح المقود **]**◄**[** أو **]**►**[** لتحديد **Menu Setup( قائمة اإلعداد(**، ثم حرك مفتاح المقود **]**▼**[** للدخول إلى قائمة **Menu Setup( قائمة اإلعداد(**.
	- **-** ّحرك مفتاح المقود **]**▲**[** أو **]**▼**[** لتحديد **Crosshair**، ثم حرك مفتاح المقود **]**►**[** لتأكيد االختيار.
- **-** ّحرك مفتاح المقود **]**▲**[** أو **]**▼**[** لتحديد نمط ولون crosshair المفضل لديك، ثم اضغط على مفتاح **]●[** لتأكيد االختيار.
- **:ةظحال** سيتم عرض صورة معاينة crosshair( من حيث النوع واللون( على الجانب األيمن من قائمة المعلومات المعروضة على الشاشة قبل التأكيد.

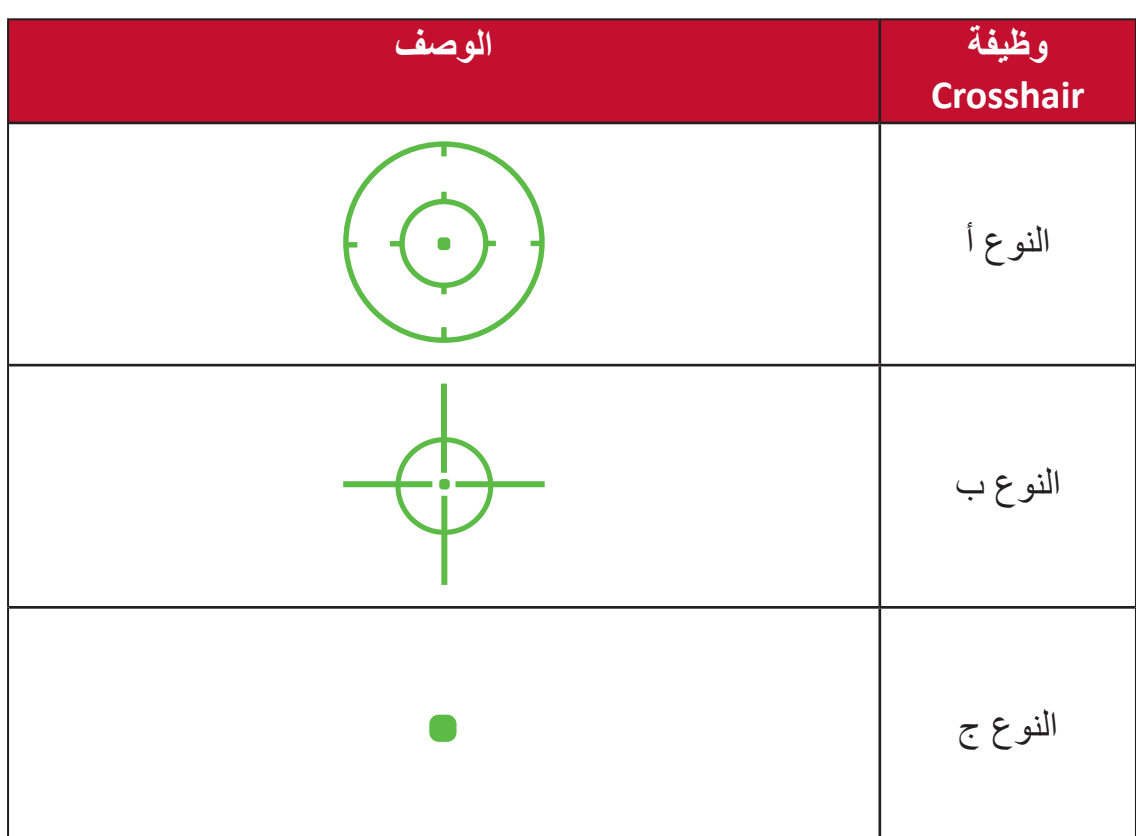

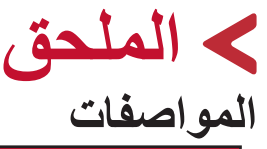

<span id="page-48-0"></span>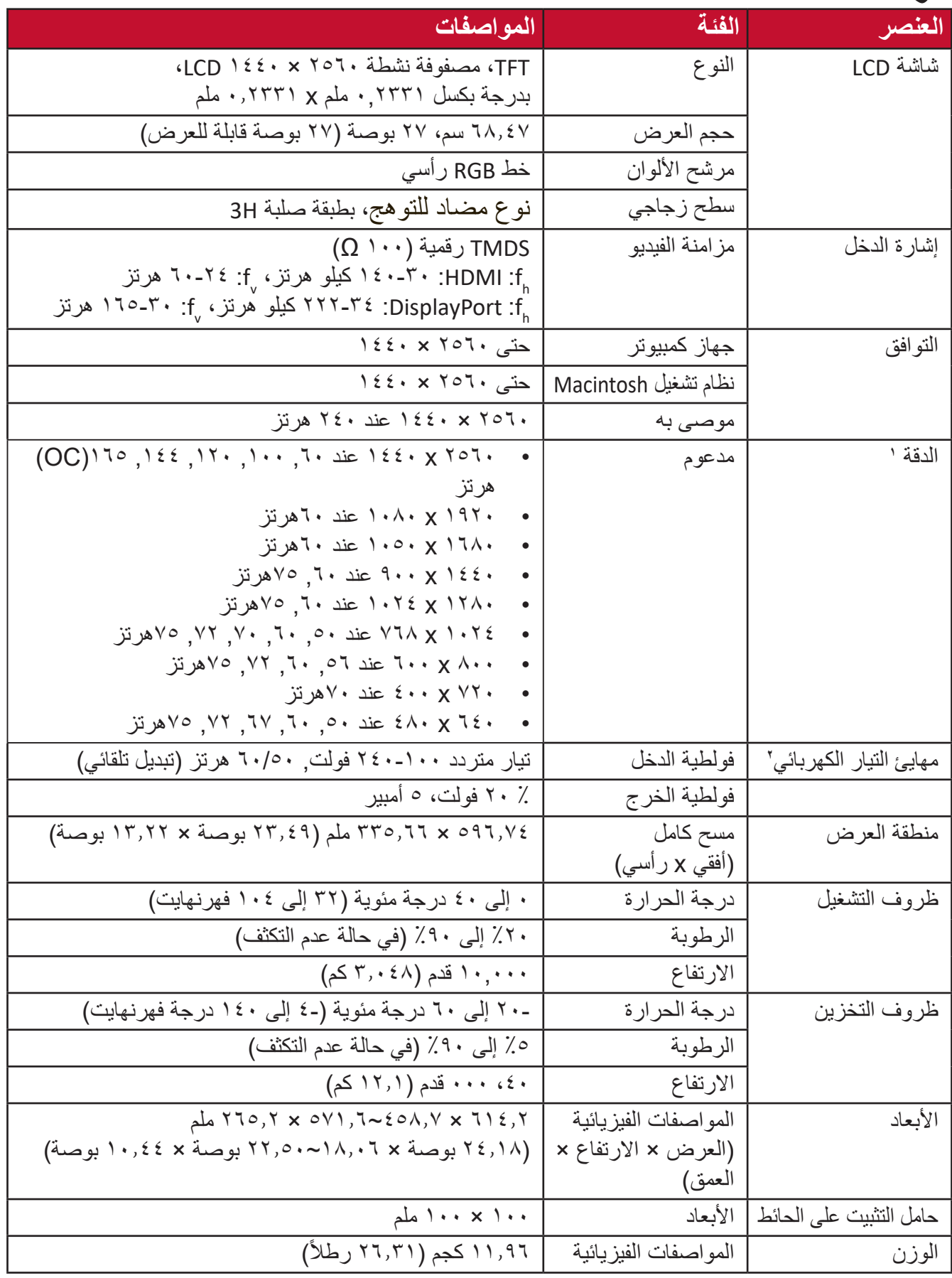

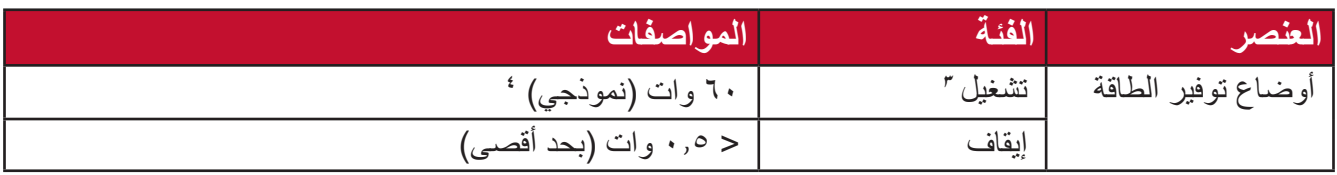

ِن بطاقة الرسومات في الكمبيوتر على قيمة تتجاوز أوضاع التوقيت؛ وإال فقد يؤدي ذلك إلى تلف دائم للشاشة. **1** ال تعيّ

**2** يرجى استخدام مهايئ الطاقة الذي توفره شركة RViewSonic أو أي شركة أخرى معتمدة فقط.

**3** تأكد من أن حالة الجهاز متوافقة مع معايير EEI.

بدون USB وصوت. **4**

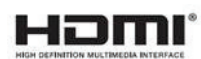

**مسرد المصطلحات**

<span id="page-50-0"></span>يضم هذا القسم مسرد المصطلحات المعيارية المستخدمة في كل شاشات LCD ُ . ورتبت المصطلحات فيه حسب الترتيب الأبجدي.

**:ةظحال** قد ال تنطبق بعض الشروط على الشاشة التي لديك.

#### **A DCR Advanced) DCR متقدمة(**

تقوم تكنولوجيا DCR تلقائيًا بالكشف عن إشارة الصورة والتحكم بذكاء في سطوع الإضاءة الخلفية واللون لتحسين القدرة على جعل الأسود أكثر سوادًا في مكان مظلم وجعل الأبيض أكثر بياضًا في بيئة مشرقة.

**Adjust Audio( ضبط الصوت(** تقوم هذه الوظيفة بضبط الصوت أو كتمه أو التبديل بين المدخالت إذا كان هناك أكثر من مصدر واحد.

**Detect Auto( كشف تلقائي(** إذا كان مصدر الدخل الحالي بدون إشارة، فستتحول الشاشة تلقائيًّا إلى خيار الدخل التالي. قد تُعطَّل هذه الوظيفة في بعض النماذج افتر اضيًّا.

يقلل مستوى الضوء األزرق ذي الطاقة العالية للحصول على تجربة مشاهدة مريحة. **<sup>B</sup> Filter Light Blue( مرشح الضوء األزرق(**

**Screen Up Boot( شاشة بدء التشغيل(** يؤدي إيقاف شاشة بدء التشغيل إلى عدم عرض الرسالة التي تظهر على الشاشة عند تشغيلها.

> **Brightness( السطوع(** يضبط مستويات الخلفية السوداء للصورة المعروضة على الشاشة.

### **C Temperature Color( الحرارة اللونية(**

يتيح للمستخدمين اختيار إعدادات درجة حرارة لون محدد لتخصيص المزيد من تجارب المشاهدة.

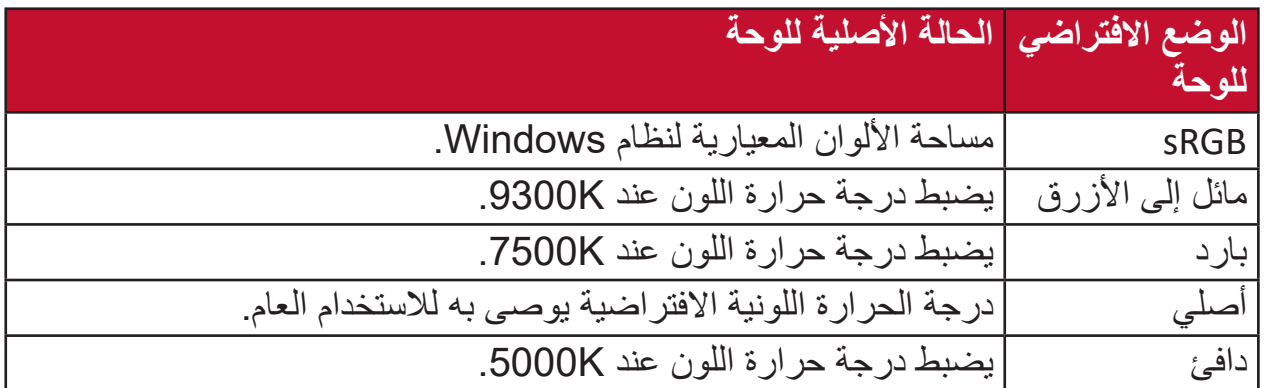

#### **Contrast( التباين(**

يضبط الفرق بين خلّفية الصورة (مستوى اللون الأسود) والمقدمة (مستوى اللون الأبيض).

#### **وظيفة Crosshair**

اختر من بين أنماط وألوان crosshair المختلفة لتتراكب على الشاشة.

هذا اإلعداد مناسب للبيئات منخفضة الجاما لجعل تفاصيل الظل أكثر وضوحا. وهو مفيد لأللعاب **<sup>D</sup> Boost Dark( معزز العتامة(** التي بها الكثير من المساحات العميقة والسوداء.

> **Display( العرض(** ضبط يدوي لمجموعة متنوعة تعديالت جودة الصورة.

#### **E Lighting RGB Elite( إضاءة RGB Elite)**

يتحكم هذا اإلعداد في إضاءة RGB خلف الشاشة وتحت اإلطار. يمكن ضبط لون ونمط إضاءة RGB.

#### **G Mode Game( وضع األلعاب(**

دمج تصميم الألعاب المعروضة على الشاشة، بما في ذلك إعدادات الألعاب التي تم معايرتها مسبقًا لكل من FPS و MOBA. إذ يُخصص كل وضع وفق اختبارات الألعاب والتعديلات التي أدخلت عليها للحصول على أفضل مزيج من الألوان والتكنولوجيا.

#### **Gamma( إعدادات جاما(** يسمح للمستخدمين بضبط مستوى السطوع لمستويات درجات الرمادي للشاشة يدويًا. يوجد ستة اختيارات: 1.8 و2.0 و2.2 و2.4 و2.6 و.2.8

#### **Information( المعلومات(**

يعرض وضع التوقيت (دخل إشارة الفيديو) القادمة من بطاقة الرسومات في الكمبيوتر ، ورقم طراز LCD والرقم التسلسلي وعنوان موقع الويب URL لـ RViewSonic. راجع دليل المستخدم الخاص ببطاقة الرسومات للحصول على تعليمات حول تغيير الدقة ومعدل التحديث (التردد الرأسي).

**:ةظحال** VESA 1024 × 768 عند 60 هرتز مثال يعني أن الدقة 1024 × 768 ومعدل التحديث هو 60 هرتز.

#### **Input Range**

**I**

يُمكن الشاشة من اكتشاف تنسيق لون إشارة الدخل تلقائيًّا. بمكنك تغيير خيارات الألوان بدويًّا لتتناسب مع نطاق الألوان الصحيحة، وذلك إذا لم تكن الألوان معر وضة بصورة مناسبة.

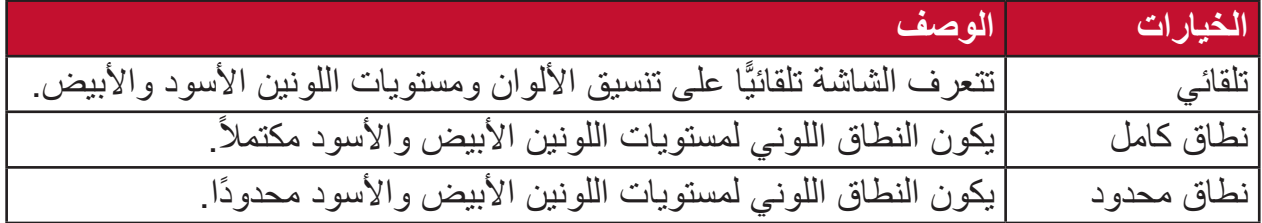

#### **Select Input( تحديد الدخل(**

ُبدل بين خيارات الدخل المتاحة للشاشة. ي

#### **M Recall Memory( استدعاء من الذاكرة(** يُعيد التعديلات إلى ضبط المصنع إذا كانت الشاشة تعمل في وضع التوقيت المحدد مسبقًا المدرج في "المواصفات" الواردة في هذا الدليل.

ملا**حظة:** (استثناء) لا يؤثر هذا التحكم على التغييرات التي تجرى على Language Select )تحديد اللغة( أو إعداد Lock Power( قفل التشغيل(.

#### **P Indicator Power( مؤشر الطاقة(**

ً الضوء الذي يظهر عندما تكون الشاشة في وضع التشغيل أو اإليقاف. ويتحكم هذا اإلعداد أيضا في إضاءة الحامل. ويمكن أن يقوم المستخدم بإيقاف تأثير اإلضاءة تحت Indicator Power( مؤشر الطاقة). بالإضافة إلى ذلك، يعرض مؤشر الطاقة لون متوسط يفسر إشارة لون الدخل المستلمة على الشاشة مباشرة.

ًا من خالل مفتاح وقائمة الوصول السريع. ويحدد **<sup>Q</sup> Access Quick( الوصول السريع(** يمكن بدء بعض الوظائف واألوضاع سريع ً المستخدمون أيضا الوظائف أو األوضاع المفضلة لديهم والتي يريدون إضافتها إلى Quick Menu Access( قائمة الوصول السريع( من خالل **Menu Setup( قائمة اإلعداد(** في قائمة المعلومات المعروضة على الشاشة. ويتم تمكين الوظيفة/ الوضع بمجرد تحريك شريط الضوء على العنصر ليتم تعطيله بعد إزالة الشريط.

> **R Recall( استدعاء(** ُعيد تعيين إعدادات Veiwmode للشاشة. ي

**Notice Resolution( إشعار الدقة(** يُوضِّح الإشعار للمستخدمين أن دقة العرض لا تُمثل الدقة الأصلية الصحيحة. سيظهر هذا الإشعار في نافذة إعدادات العرض عند إعداد دقة العرض.

يضبط إعدادات قائمة المعلومات المعروضة على الشاشة. يمكن أن تعمل العديد من هذه اإلعدادات **<sup>S</sup> Menu Setup( قائمة اإلعداد(** على تنشيط اإلشعارات المعروضة على الشاشة حتى ال يضطر المستخدمون إلى إعادة فتح القائمة.

> **Mode Scaling( وضع التحجيم(** ضبط نسبة عرض إلى ارتفاع الشاشة.

مصمم لتقليل ضبابية الحركة التي تتبعها العين. يقلل من مستوى الضبابية والظالل وتلطخ ألوان **<sup>U</sup> ULMB** الكائنات سريعة الحركة.

**Width Pulse ULMB( عرض نبضات ULMB)**

يؤدي تقليل عرض نبضات ULMB إلى جعل الكائنات المتحركة أوضح أثناء الحركة فائقة السرعة.

### **استكشاف األعطال وإصالحها**

يوضح هذا القسم بعض الأعطال التي قد تواجهها أثناء استخدام الشاشة.

<span id="page-54-0"></span>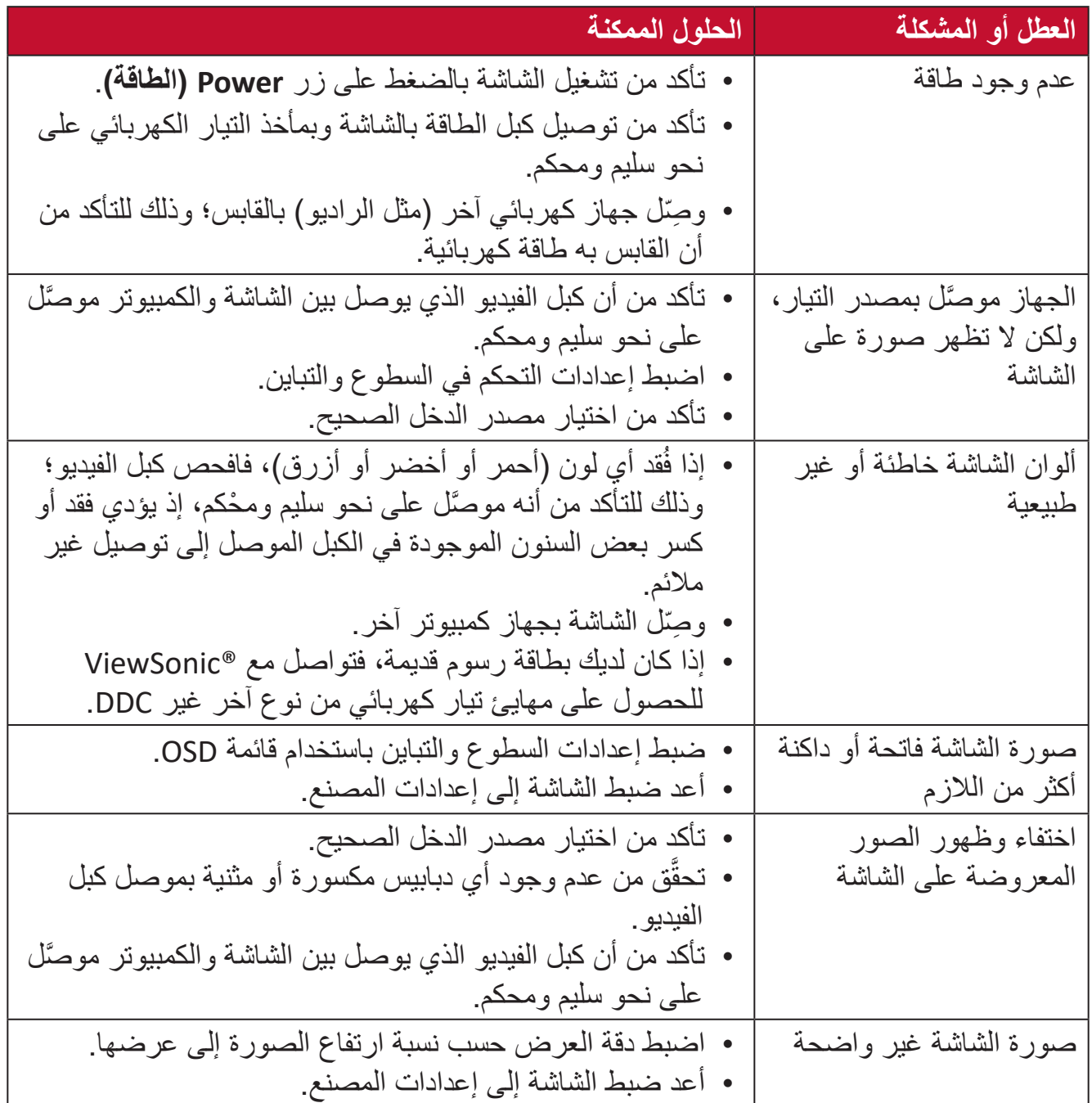

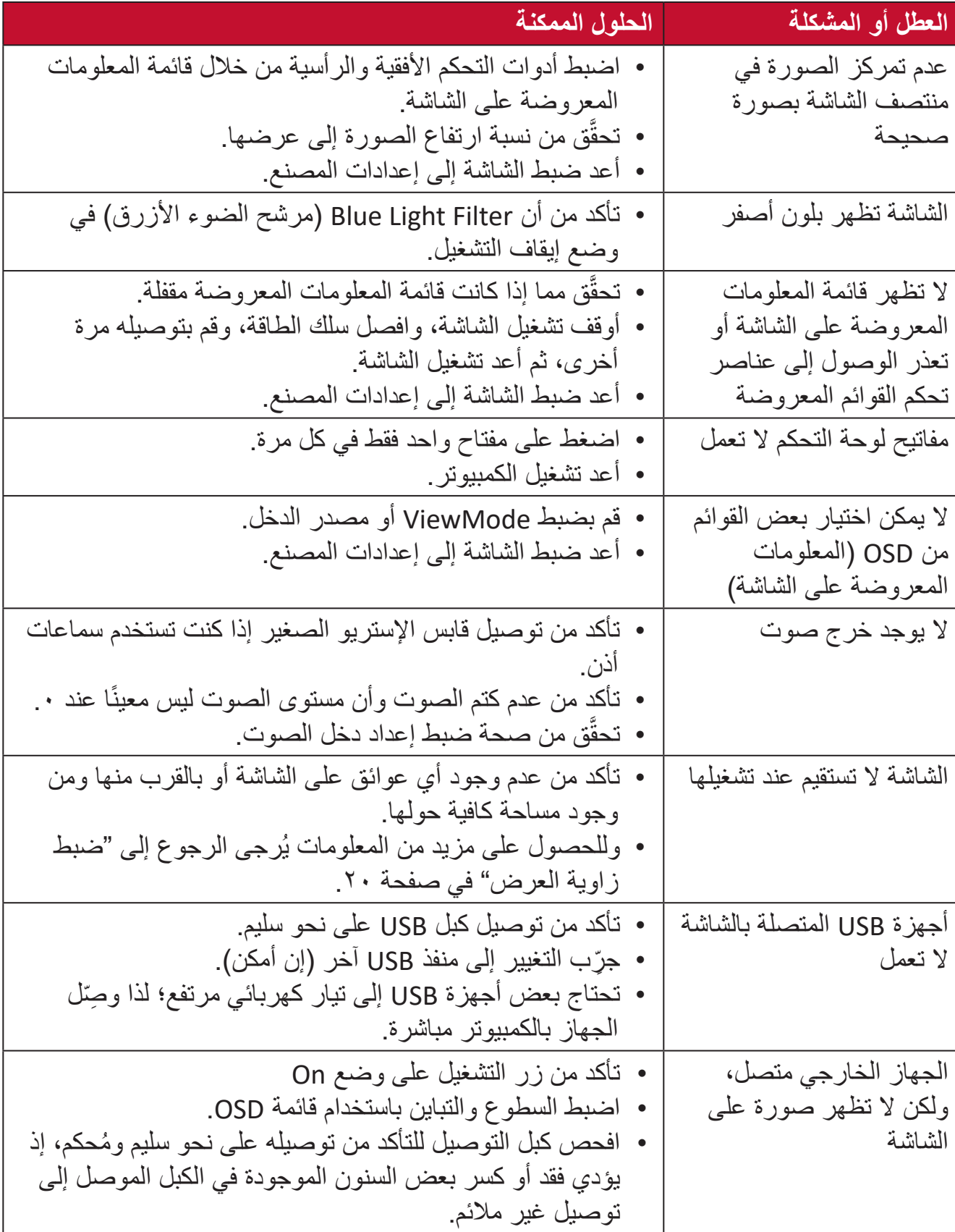

#### **الصيانة**

#### **احتياطات عامة**

- <span id="page-56-0"></span> تأكد من أن الشاشة في وضع إيقاف التشغيل، مع إخراج كبل الطاقة من مقبس التيار الكهربائي.
	- يحظر رش أو صب أي سائل على الشاشة أو الغطاء الخارجي بصورة مباشرة.
- تعامل مع الشاشة برفق؛ وذلك إلمكانية ظهور خدوش أو عالمات على الشاشات الداكنة مقارنة بالشاشات ذات الألوان الفاتحة.

#### **تنظيف الشاشة**

- امسح الشاشة بقطعة قماش نظيفة وناعمة وخالية من الوبر ؛ وذلك لإز الـة الغبار والجسيمات الأخرى.
- إذا لم تتمكن من تنظيف الشاشة كليًا، فضـع كمية قليلة من منظف زجاج خال من مادتي الأمونيا والكحول على قطعة قماش نظيفة وناعمة وخالية من الوبر ثم امسح الشاشة.

#### **تنظيف الغطاء**

- استخدام قطعة قماش ناعمة وجافة.
- إذا ظل الغطاء غير نظيف، فضع قليلاً من مادة تنظيف معتدلة وخالية من مادتي الأمونيا والكحول على قطعة قماش نظيفة وناعمة وخالية من الوبر، ثم امسح بها سطح الغطاء.

#### **إخالء المسؤولية**

- ال توصي شركة ViewSonic ®باستخدام المنظفات التي تعتمد على مادتي األمونيا أو الكحول ً عند تنظيف الشاشة أو الغطاء، فقد تلحق بعض المنظفات الكيميائية أضرارا بالشاشة و/أو غطائها.
- ال تكون شركة ViewSonic ®مسؤولة عن أي أضرار تنجم عن استخدام المنظفات التي تحتوي على مادة الأمونيا أو الكحول.

# **المعلومات التنظيمية والخدمية**

### **معلومات التوافق**

<span id="page-57-0"></span>يتناول هذا القسم كافة البيانات والمعلومات المتعلقة باللوائح، يجب أن تشير التطبيقات المتوافقة إلى ملصقات اللوائح االسمية والعالمات ذات الصلة على الوحدة.

#### **بيان االمتثال الخاص بلجنة االتصاالت الفيدرالية**

يتوافق هذا الجهاز مع الجزء 10 من قواعد لجنة الاتصالات الفيدرالية. ويخضع تشغيله إلى الشرطين التاليين: )1( أال يتسبب هذا الجهاز في حدوث تداخل ضار )2( أن يستقبل هذا الجهاز أي تداخل، بما في ذلك التداخل ُ الذي قد يترتب عليه أوضاع تشغيل غير مرغوب فيها. تم اختبار هذا الجهاز ووجد أنه متوافق مع الحدود الخاصة بجهاز رقمي من الفئة "ب"، وذلك حسب الجزء 15 من قواعد لجنة االتصاالت الفيدرالية.

وقد تم وضع هذه اللوائح لتوفير مستوى مقبول من الحماية من التداخل الضار عند التركيب داخل المنازل، ويولِّد هذا الجهاز طاقة من ترددات لاسلكية، كما يستخدم هذه الترددات ويشعها، وإذا لم يُركُّب ويُستخدم وفقًا ֧<u>֓</u> ِ لإلرشادات، فقد يتسبب في حدوث تداخل ضار في االتصاالت المعتمدة على الترددات الالسلكية. ومع ذلك فليس هناك ثمة ما يضمن عدم حدوث هذه التداخالت عند التركيب في مكان بعينه، وإذا كان هذا الجهاز يسبب تداخلاً ضـارًا لاستقبال الراديو أو التلفاز - وهو ما يمكن تحديده عن طريق تشغيل الجهاز وإيقاف تشغيله -فإننا نحث المستخدم على محاولة تصحيح التداخل باتباع أحد اإلجراءات التالية أو أكثر:

- إعادة توجيه هوائي االستقبال أو تغيير موضعه.
	- زيادة المسافة الفاصلة بين الجهاز والمستقبل.
- َّ توصيل الجهاز بمقبس تيار كهربائي مختلف عن المقبس الموصل به جهاز االستقبال.
- ّ الرجوع إلى الموزع أو أحد فني الراديو أو التلفزيون المتخصصين للحصول على المساعدة الالزمة.

**تحذير:** يرجى الانتباه إلى أن القيام بتغييرات أو تعديلات غير معتمدة صراحةً من قِبل الجهة المسؤولة عن االمتثال قد يؤدي إلى إبطال حقك في تشغيل الجهاز.

> **بيان وزارة الصناعة الكندية**  $CAN$  ICES-3 (B)/NMB-3(B)

**التوافق مع معايير االتحاد األوروبي )CE )لالستخدام في الدول األوروبية**

<span id="page-58-0"></span>يتوافق الجهاز مع توجيه EMC رقم EU2014/30/ وتوجيه خفض الفولطية رقم EU.2014/35/

**المعلومات التالية خاصة بالدول األعضاء في االتحاد األوروبي فقط:** تشير العالمة الموجودة ناحية اليمين إلى توافق المنتج مع التوجيه EU2012/19/ الخاص بمخلفات الأجهزة الكهربائية والإلكترونية (WEEE). كما تشير العلامة إلى المطلب المتمثل في عدم التخلص من الجهاز باعتباره نفايات بلدية غير مصنفة، إلى جانب اتباع أنظمة االستعادة والجمع وفقأ للقانون المحلي.

#### **إعالن التوافق مع توجيه حظر استخدام المواد الخطرة 2 )2RoHS)**

صُنِّع هذا المنتج ليكون متوافقًا مع التوجيه رقم 2011/65/EU الصـادر عن البرلمان الأوروبي ֧֦֧֦֧<u>֘</u> والمجلس المعنى بحظر استخدام مواد خطرة معينة في الأجهزة الكهربائية والإلكترونية (المعروف باسم RoHS2 Directive)، ومن ثَم فإن هذا المنتج يُعد متوافقًا مع أقصىي حدود تركيز هذه المواد، كما حددتها اللجنة الأوربية للتوافق الفني (TAC)، والموضحة فيما يلي:

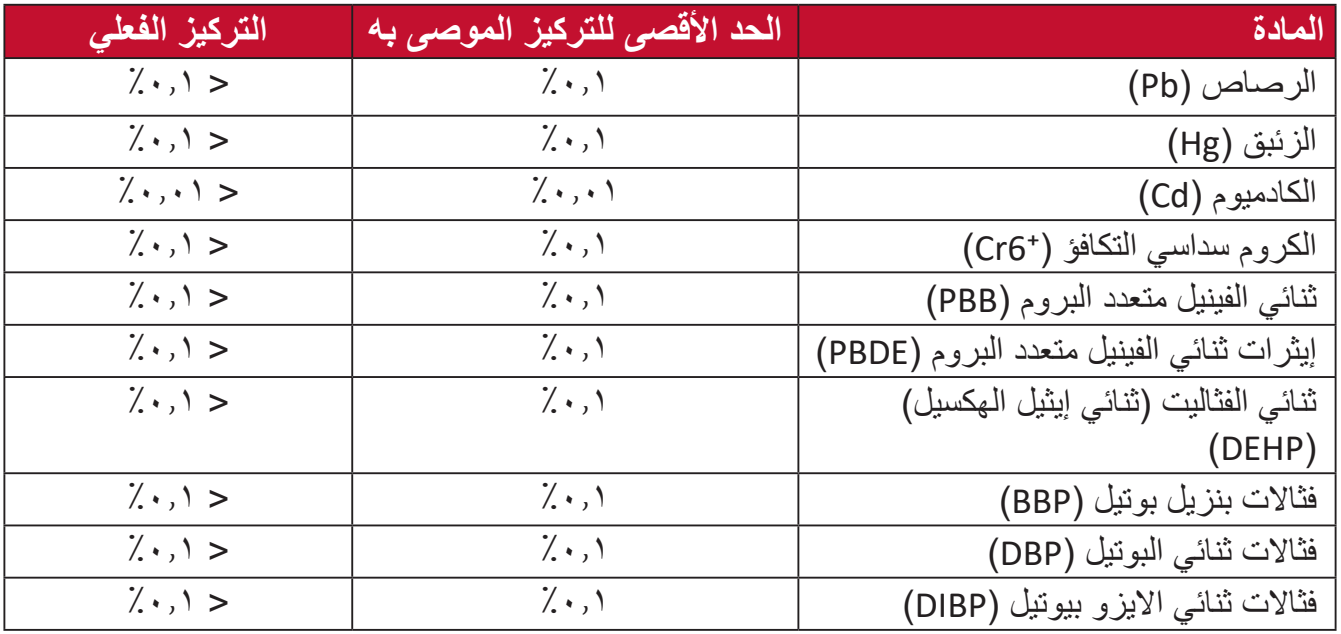

**تم استثناء بعض مكونات المنتجات المذكورة أعاله بموجب الملحق III من توجيهات 2RoHS كما هو موضح أدناه. أمثلة للمكونات المستثناة:**

- الزئبق في مصابيح فلورسنت الكاثود البارد ومصابيح فلورسنت اإللكترود الخارجي )CCFL وEEFL ) لأغراض خاصة لا تتجاوز (في المصباح الواحد): قصير )≦ 500 ملم(: بحد أقصى 3.5 مللجرام للمصباح الواحد. متوسط )< 500 ملم و ≦ 1,500 ملم(: بحد أقصى 5 ملليجرام للمصباح. طويل )< 1.500 ملم(: بحد أقصى 13 ملليجرام للمصباح. الرصاص في زجاجة من أنابيب األشعة الكاثودية.
	- الرصاص في زجاجة من أنابيب الفلوروسنت لا يتجاوز نسبة ٠,٢٪.
- الرصاص كعنصر مسبوك بالألومنيوم بنسبة ٠,٤٪ رصاص وزنًا.
	- سبيكة نحاس تحتوي على ٤٪ رصاص وزنًا.
- <span id="page-59-0"></span>• الرصاص الداخل في سبائك اللحام عالية الحرارة (كالسبائك التي يمثل الرصاص نسبة ٨٥٪ أو أكثر من وزنها).
	- المكونات الكهربائية أو الإلكترونية المحتوية على الرصاص الممتزج بالزجاج أو الخزف، فضلاً عن الخزف العازل كهربيًا في المكثفات كالأجهزة الإلكتروضغطية أو في مركب المصفوف الخزفي أو الزجاجي.

#### **حظر استخدام المواد الخطرة في الهند**

بيان حظر استخدام المواد الخطرة (الهند) يتوافق هذا المنتج مع ''قانون النفايات الكهربائية والإلكترونية بالهند 2011'' الذي يحظر استخدام الرصاص أو الزئبق أو الكروم سداسي التكافؤ أو المركبات ثنائية الفينيل متعدد البروم أو الإيثرات ثنائية الفينيل متعدد البروم في تركيزات يتجاوز وزنها ٠,١٪ و ٠,٠٪ من الكادميوم، باستثناء اإلعفاءات المنصوص عليها في الجدول 2 من القانون.

#### **التخلص من المنتج عند انتهاء عمره االفتراضي**

تراعي شركة RViewSonic االعتبارات البيئية، كما تلتزم بالعمل والعيش في نطاق صديق للبيئة. كما تشكركم على الانضمام للحوسبة الذكية والخضراء. يرجى زيارة الموقع الإلكتروني لـ @ViewSonic؟ لمعرفة المزيد.

#### **الواليات المتحدة األمريكية وكندا:**

http://www.viewsonic.com/company/green/recycle-program/

**أوروبا:**

http://www.viewsoniceurope.com/eu/support/call-desk/

**تايوان:**

https://recycle.epa.gov.tw/

#### **معلومات حقوق الطبع والنشر**

<span id="page-60-0"></span>حقوق الطبع والنشر محفوظة لمصلحة شركة 2020 RViewSonic. جميع الحقوق محفوظة.

تُعد ماكنتوش وباور ماكنتوش علامات تجارية مسجّلة لشركة أبل.

تُعد مايكروسوفت وويندوز وشعار ويندوز علامات تجارية مسجَّلة لشركة مايكروسوفت بالولايات المتحدة األمريكية ودول أخرى.

ُعد RViewSonic وشعار الطيور الثالثة وOnView وViewMatch وViewMeter هي عالمات ت َّ تجارية مسجلة لمصلحة شركة RViewSonic.

ُعد VESA هي عالمة تجارية مسجلة لمصلحة مؤسسة Standards Electronics Video ت ُعد DPMS وDisplayPort وDDC ُ عالمات تجارية مسجلة لمصلحة شركة Association. ت VESA.

تُعد @ENERGY STAR علامة تجارية مسجَّلة لمصلحة وكالة حماية البيئة بالولايات المتحدة الأمريكية.

قررت شركة PHILIPS -بصفتها شريكًا في ®ENERGY STAR - توافق هذا المنتج مع توجيهات <sup>R</sup>STAR ENERGY الخاصة بكفاءة استهالك الطاقة.

**إخالء المسؤولية:** شركة RViewSonic غير مسؤولة عن أي أخطاء فنية أو تحريرية في هذا الدليل، أو ما قد يطرأ عليه من حذف، كذلك تخلي الشركة مسؤوليتها عن أي أضرار طارئة أو مترتبة على ما ورد في هذا الدليل أو أداء المنتج أو استخدامه.

ً ونظرا لحرص شركة RViewSonic على مواصلة تحسين المنتج فإنها تحتفظ لنفسها بالحق في تغيير مواصفات المنتج دون إخطار مُسبَق بذلك، كما يمكن تغيير المعلومات الواردة في هذا الدليل أيضًا دون أي إخطار بذلك.

ال يجوز نسخ أي جزء من أجزاء هذا الدليل أو إعادة إصداره أو نقله بأي وسيلة من الوسائل وألي غرض كان دون الحصول على إذن كتابي مُسبَق من شركة ®ViewSonic.

XG270QG\_UG\_ARB\_1a\_20200507

### **خدمة العمالء**

ّ لطلب الدعم الفني أو خدمة صيانة المنتج راجع الجدول الموجود أدناه أو اتصل بالموزِ ع.

**ةظحالم**ستحتاج إلى الرقم التسلسلي للمنتج.

<span id="page-61-0"></span>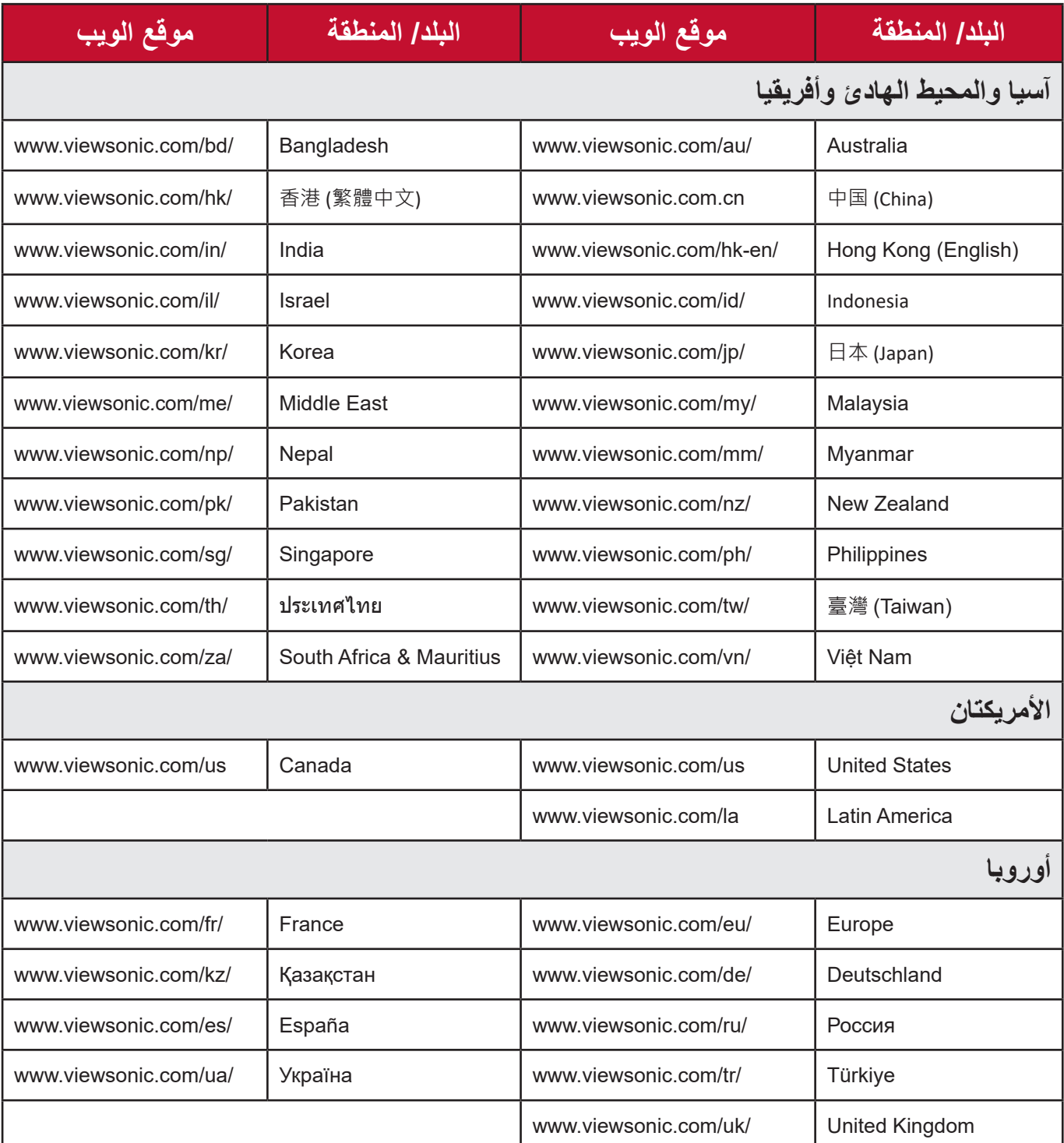

#### **الضمان المحدود شاشة RViewSonic**

**ما الذي يغطيه الضمان:**

<span id="page-62-0"></span>تضمن شركة RViewSonic ٍ بأن المنتج خال من أي عيوب في المواد والتصنيع أثناء فترة الضمان. إذا أُثبت أن هناك أي عيوب في المواد والتصنيع أثناء فترة الضمان، فسيكون الخَّيار الوحيد لدى شركة RViewSonic هو القيام بعملية إصالح المنتج أو استبداله بنفس المنتج. قد يحتوي المنتج أو األجزاء المُستبدَلة على بعض الأجزاء أو المكونات المُعاد تصنيعها أو تجديدها. وسيغطي الضمان الوحدة المُستبدَلة َّ أو التي تم إصالحها أو قطع الغيار أو المكونات طول الوقت المتبقي على الضمان األصلي المحدد المدة للعميل، حيث لن تُمدَّد فترة الضمان. لا تقدِّم @ViewSonic أي ضمان لأي برنامج تابع لجهة خارجية -ُ سواء تم تضمينه مع المنتج أم تثبيته من خالل العميل- أو تركيب أي أجزاء أو مكونات غير مصرح بها (مثل مصابيح جهاز العرض). (يرجى الرجوع إلى: قسم ''ما الذي لا يغطيه الضمان وما الذي يبطله'').

**ما هي المدة التي يسري فيها الضمان:** تتراوح مدة ضمان شاشات RViewSonic بين عام واحد وثالثة أعوام حسب بلد الشراء لكل األجزاء، بما في ذلك مصدر اإلضاءة وكل خدمات العمل من تاريخ أول عملية شراء للمستهلك.

> **َمن يسري عليه الضمان:** يسري الضمان فقط على المستهلك األول الذي يقوم بشراء المنتج.

### **ما الذي ال يغطيه الضمان وما الذي يبطله:** • أي منتج يُشوَّه الرقم التسلسلي من عليه أو يُعدَّل أو يُزال حدوث ضرر أو تلف أو عطل ناتج عن: حادث أو سوء استخدام أو إهمال أو التعرض لنار أو ماء أو ماس كهربائي أو أي حادثة من فعل ُ الطبيعة أو إجراء أي تعديالت غير مصرح بها أو عدم اتباع التعليمات المتاحة مع المنتج. َّ أي تصليح أو أي محاولة إلصالح المنتج من خالل أي شخص غير مفوض من شركة R ViewSonic. أي فقدان للبرامج أو البيانات أو وسائط التخزين القابلة لإلزالة أو إلحاق الضرر بها. البلى من االستعمال العادي فك المنتج أو تركيبه. فقدان البيانات أو البرامج أثناء إجراء عملية اإلصالح أو االستبدال أي ضرر يلحق بالمنتج بسبب الشحن. أي أضرار تلحق بالمنتج نتيجة عوامل خارجية، مثل اضطرابات في التيار الكهربائي أو انقطاعه. استخدام ملحقات أو أجزاء ال تتوافق مع مواصفات شركة R ViewSonic. فشل المالك في إجراء الصيانة الدورية للمنتج، كما هي مذكورة في دليل المستخدم. أي سبب آخر ال صلة له بالعيوب الموجودة بالمنتج. األضرار الناتجة عن الصور الساكنة )غير المتحركة( المعروضة لفترات طويلة من الزمن ً )يشار إليها أيضا باسم حرق الصورة(.

- البرامج أي برنامج تابع لجهة خارجية تم تضمينه مع المنتج أو تثبيته من خالل العميل.
- ُ األجهزة/الملحقات/األجزاء/المكونات تركيب أي أجهزة أو ملحقات أو أجزاء أو مكونات مستهلكة غير مُصرح بها (مثل مصابيح جهاز العرض).
- تلف الطالء أو إساءة استخدامه على سطح الشاشة من خالل التنظيف غير المناسب، كما هو موضح في دليل المستخدم الخاص بالمنتج.
	- رسوم خدمات الفك والتركيب واإلعداد، بما في ذلك تثبيت المنتج على الجدار.

**كيفية الحصول على خدمة الصيانة:**

- لمزيد من المعلومات المتعلقة بالحصول على الخدمة في فترة الضمان اتصل بدعم عمالء R ViewSonic (يرجى الرجوع إلى صفحة ''خدمة العملاء''). سيُطلب منك الرقم التسلسلي للمنتج.
	- للحصول على خدمة الضمان سيُطلب منك ما يلي: (أ) فاتورة الشراء الأصلية المؤرخة (ب) اسمك (ج) عنوانك (د) وصف المشكلة (هـ) الرقم التسلسلي للمنتج.
		- استالم المنتج أو شحنه أو النقل المسبق الدفع في الحاوية األصلية إلى حد مراكز الصيانة المعتمدة من شركة RViewSonic أو إلى الشركة نفسها.
	- للحصول على المزيد من المعلومات أو لالستفسار عن اسم أقرب مركز خدمة يرجى االتصال بشركة .ViewSonic<sup>®</sup>

**قيود الضمانات الضمنية:**

لا توجد هناك أي ضمانات -صريحة أو ضمنية- أكثر شمو لأ من تلك المبينة في هذه الوثيقة، بما في ذلك الضمانات الضمنية المتعلقة بالرواج والمالءمة لهدف معين.

**األضرار المستثناة:**

تقتصر مسؤولية شركة ViewSonic على تكاليف إصالح المنتج واستبداله. وال تتحمل الشركة المسؤولية عما يلي:

- األضرار التي تلحق بممتلكات أخرى نتيجة وجود أي عيوب بالمنتج أو األضرار الناشئة عن عدم مالءمته أو عدم القدرة على استخدامه أو ضياع الوقت أو خسارة األرباح أو فرص العمل أو السمعة أو التعارض مع المصالح التجارية أو أي خسارة تجارية أخرى حتى لو تم الإبلاغ بإمكانية حدوث مثل هذه الأضرار .
	- أي أضرار أخرى، سواء أكانت عرضية أم غير ذلك.
		- أي دعوى مقدَّمة ضد العميل من قِبل طرف أخر ـ
	- َّ أي تصليح أو أي محاولة إلصالح المنتج من خالل أي شخص غير مفوض من شركة R ViewSonic.

#### **نفاذ قوانين الدولة:**

يمنح هذا الضمان العميل حقوقًا قانونية معينة إلى جانب حقوق أخرى تختلف من دولة لأخرى. وهناك بعض الدول لا تسمح بوضع أي قيود على الضمانات الضمنية، و/أو لا تسمح باستثناء الأضرار العرضية أو الالحقة؛ لذا فإن هذه القيود واالستثناءات سالفة الذكر ال تنطبق على العميل.

#### **المبيعات خارج الواليات المتحدة األمريكية وكندا:**

لمزيد من المعلومات عن الضمانات والخدمات التي تقدمها شركة RViewSonic على منتجاتها المباعة خارج الواليات المتحدة وكندا يرجى االتصال بشركة RViewSonic ّ والموزِ ع المحلي لها. تخضع فترة ضمان هذا الجهاز في الأراضي الرئيسية من الصين (باستثناء هونج كونج ومكاو وتايوان) للبنود والشروط الخاصة ببطاقة ضمان الصيانة. َّ فيما يخص المستخدمون في أوروبا وروسيا يمكن العثور على التفاصيل الكاملة للضمان المقدم على:

[/eu/com.viewsonic.www://http](http://www.viewsonic.com/eu/) في ''معلومات الدعم/الضمان''.

عرض نموذج بنود الضمان في دليل المستخدم VSC TEMP 2007

#### **إعالن التوافق مع توجيه حظر استخدام المواد الخطرة 2 )2RoHS)**

<span id="page-65-0"></span>صُنِّع هذا المنتج ليكون متوافقًا مع التوجيه رقم 2011/65/EU الصـادر عن البرلمان الأوروبي ֦֧<u>֚</u> والمجلس المعني بحظر استخدام مواد خطرة معينة في الأجهزة الكهربائية والإلكترونية (المعروف باسم RoHS2 Directive)، ومن ثَم فإن هذا المنتج يُعد متوافقًا مع أقصىي حدود تركيز هذه المواد، كما حددتها اللجنة الأوربية للتوافق الفني (TAC)، والموضحة فيما يلي:

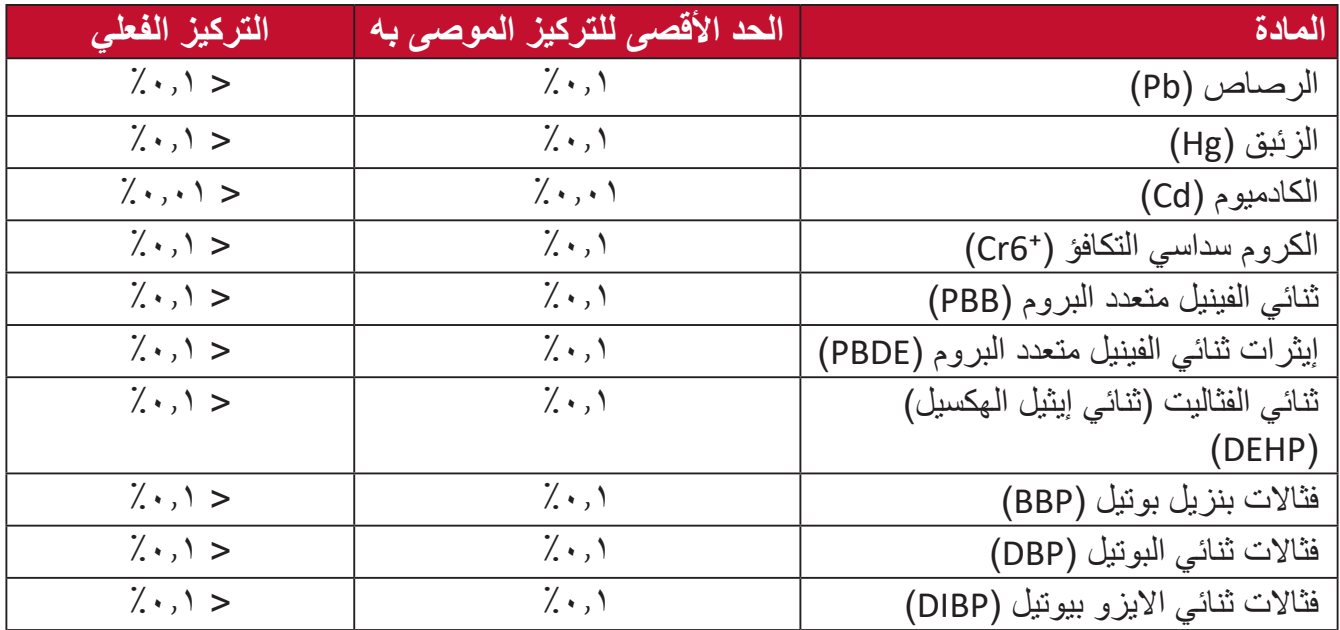

**تم استثناء بعض مكونات المنتجات المذكورة أعاله بموجب الملحق III من توجيهات 2RoHS كما هو موضح أدناه. أمثلة للمكونات المستثناة:**

- الزئبق في مصابيح فلورسنت الكاثود البارد ومصابيح فلورسنت اإللكترود الخارجي )CCFL وEEFL ) لأغراض خاصة لا تتجاوز (في المصباح الواحد): قصير )≦ 500 ملم(: بحد أقصى 3.5 مللجرام للمصباح الواحد. متوسط )< 500 ملم و ≦ 1,500 ملم(: بحد أقصى 5 ملليجرام للمصباح. طويل )< 1.500 ملم(: بحد أقصى 13 ملليجرام للمصباح. الرصاص في زجاجة من أنابيب األشعة الكاثودية.
	- الرصاص في زجاجة من أنابيب الفلوروسنت لا يتجاوز نسبة ٠,٢٪.
		- الرصاص كعنصر مسبوك بالألومنيوم بنسبة ٠,٤٪ رصاص وزنًا.
			- سبيكة نحاس تحتوي على ٤٪ رصاص وزنًا.
	- الرصاص الداخل في سبائك اللحام عالية الحرارة (كالسبائك التي يمثل الرصاص نسبة ٨٥٪ أو أكثر من وزنها).
		- المكونات الكهربائية أو الإلكترونية المحتوية على الرصاص الممتزج بالزجاج أو الخزف، فضلاً عن الخزف العازل كهربيًا في المكثفات كالأجهزة الإلكتروضغطية أو في مركب المصفوف الخزفي أو الزجاجي.

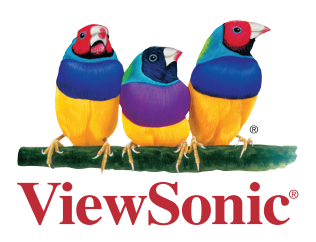